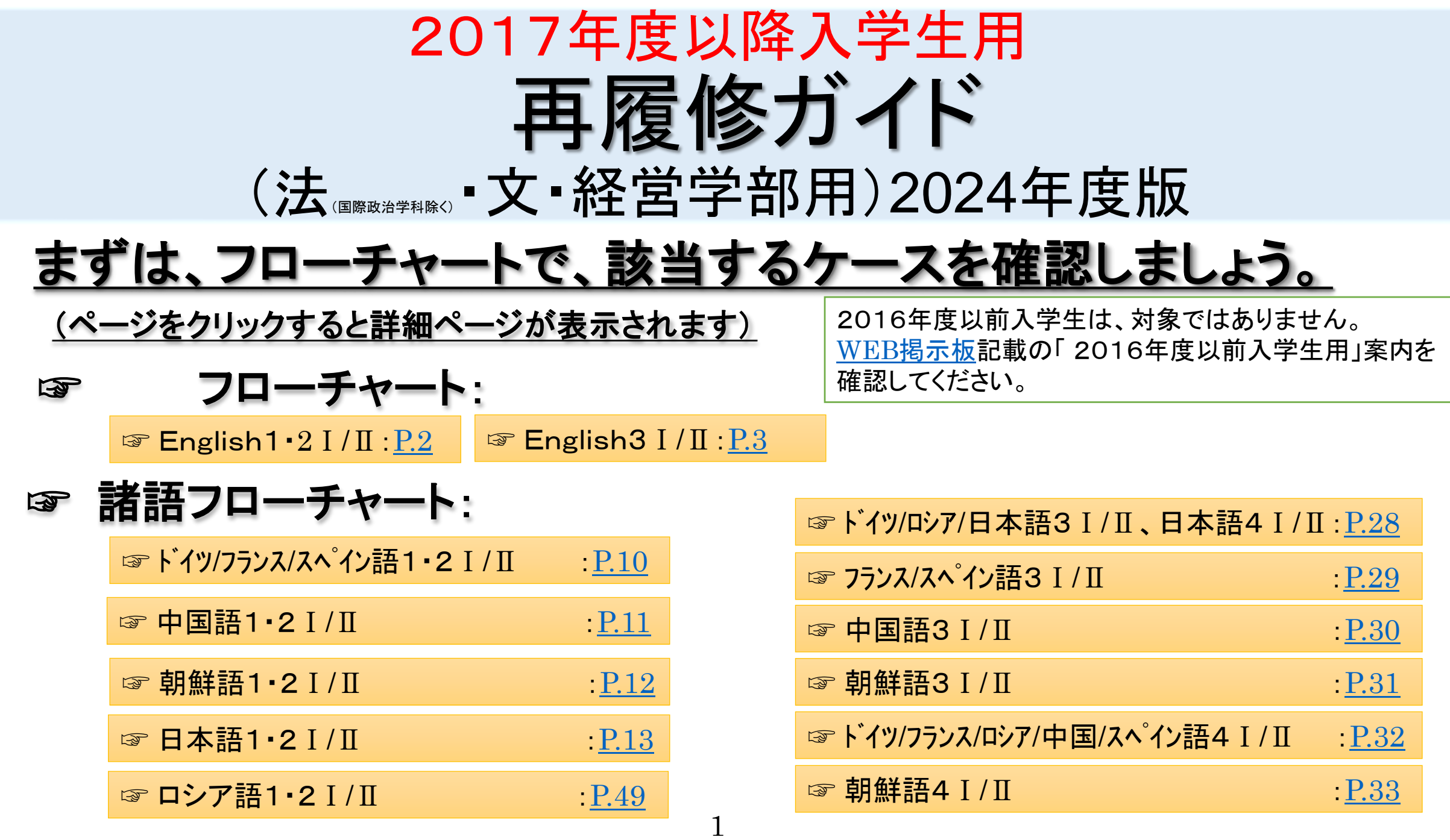

## <span id="page-1-0"></span>必修英語(4群/外国語科目)の再履修について

まずはフローチャートでケースを確認しましょう。ケースを確認したら、詳細は、続くページで必ず確認しましょう。

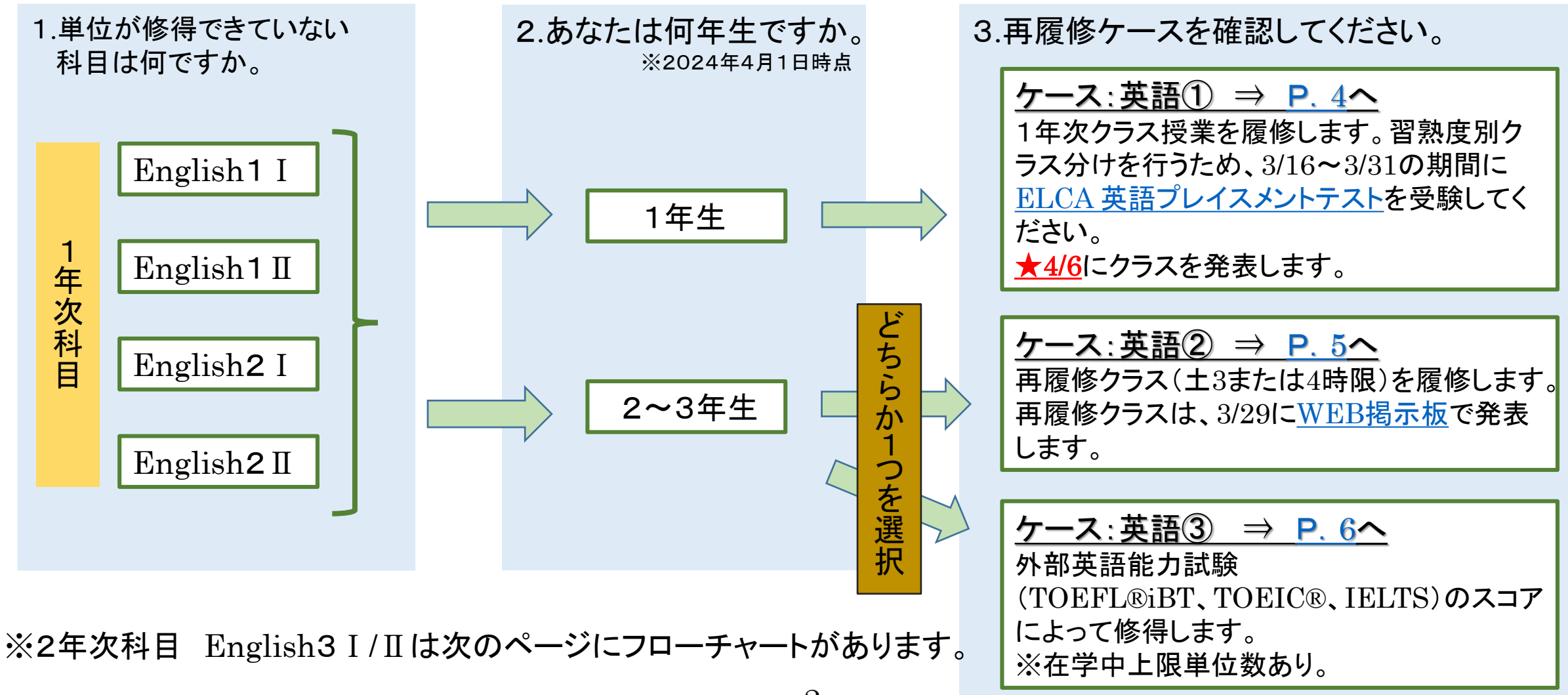

2

## <span id="page-2-0"></span>必修英語(4群/外国語科目)の再履修について

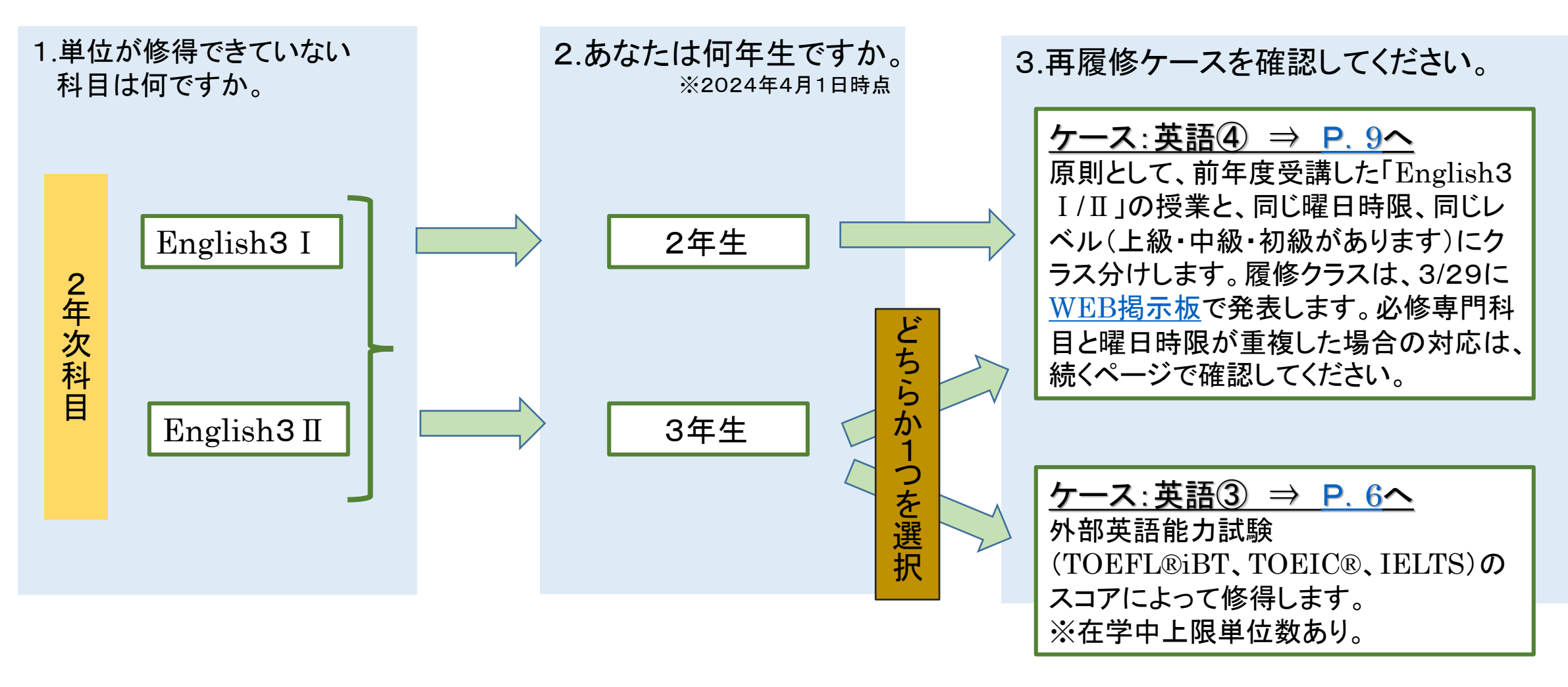

# <span id="page-3-0"></span>ケース:英語① English1・2Ⅰ/Ⅱ(1年生)

### • 単位を修得していない科目と同名科目の、1年次クラス授業を履修します。

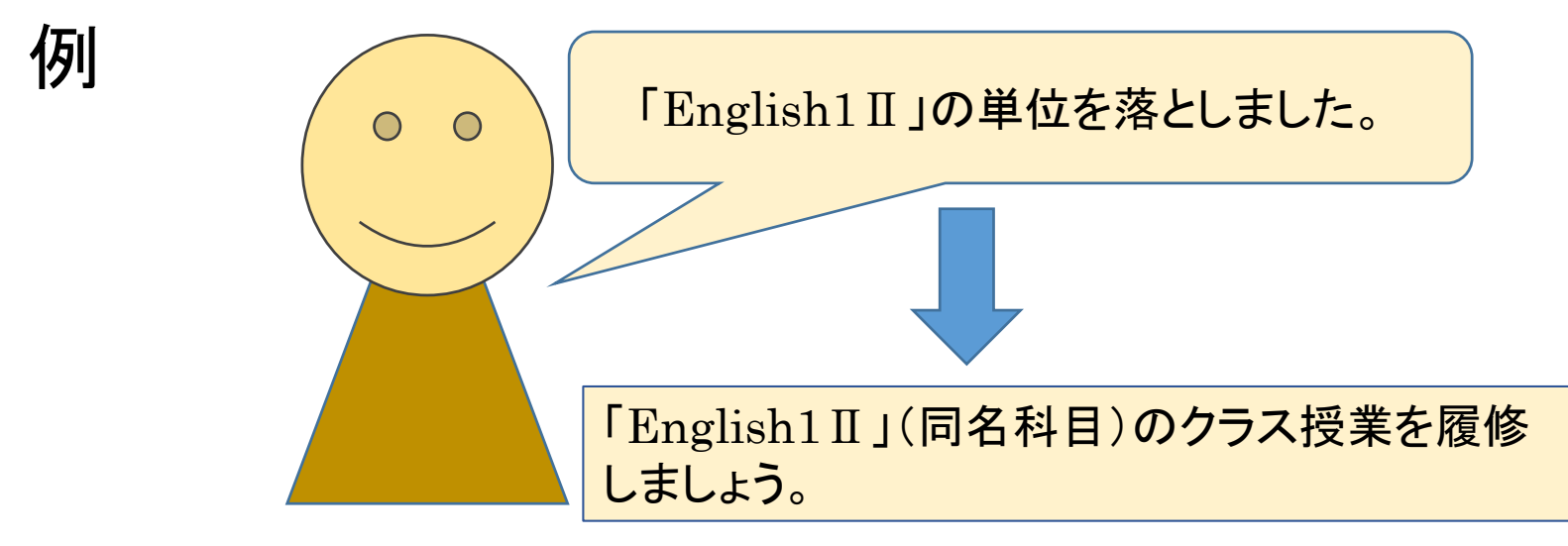

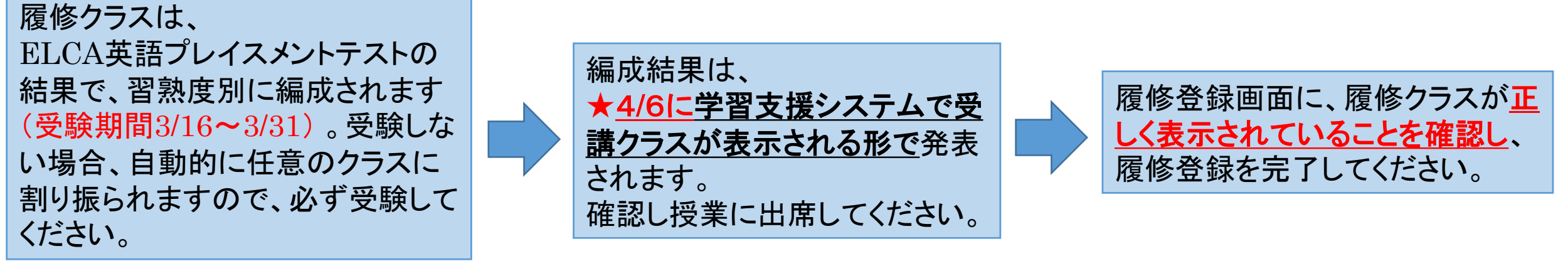

## <span id="page-4-0"></span>ケース:英語② English1・2Ⅰ/Ⅱ(2~3年生) • 再履修クラスを履修します。

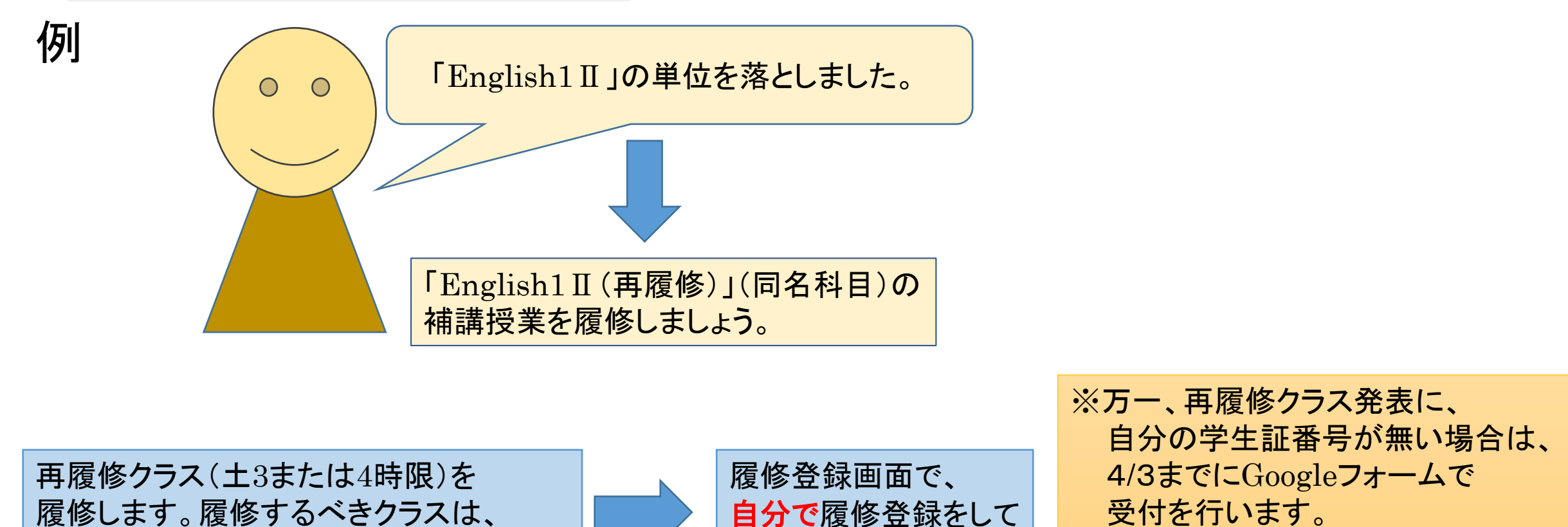

5

ください。

詳細は3/29にWEB[掲示板を](https://hosei-keiji.jp/ilac/sairishu2024/)

確認してください。

3/29にWEB[掲示板](https://hosei-keiji.jp/ilac/sairishu2024/)で発表します※

# <span id="page-5-0"></span>ケース:英語③ English1・2・3Ⅰ/Ⅱ(2~3年生)

• 外部英語能力試験(TOEFL®iBT、TOEIC®、IELTS)のスコアによって、単位を修得します。

#### 注意事項

#### ★教員免許取得のために英語の単位を修得する場合はこの方法は適用できません。「再履修」クラスで履修してください。

#### ★ 対象となる試験は、TOEFLⓇ(iBT)、TOEICⓇ(Listening &Reading)、IELTS(アカデミック・モジュール) です。

※TOEFL iBT ® Special Home Edition、TOEFL® - ITP、TOEIC® - IPによるスコア認定はできません。試験の実施日程や受験方法は各自WEBなどで調べてください。

★スコアの有効期間は、2024年4月1日以降に実施されたもので、2025年1月20日までにスコアの証明書が提出できるものです。 (1)英語必修科目の未修得単位を超えた認定はされません。この認定には履修登録が必要であり、評価は「RR」(認定)となります。 (2)同じ科目について「再履修クラス」と「スコア認定」を併用することはできません。

- (3)在学中にスコア認定を行うことができるのは、4単位までです。
	- ※1回の申請で「Academic English」と選択必修科目のスコア認定を同時に申請することはできません。
- (4)履修登録期間終了後、年度途中で「スコア認定」を登録したり、登録を取り消したりすることはできません。また、秋学期の履修登録 変更申請においても、スコア認定にかかわる履修登録の追加・変更・削除はできません。
- (5)取得したスコアが、履修登録した科目数(単位数)のスコア基準よりも低い場合は、【外部英語能力試験 スコア認定単位換算表】に 表記されている科目数(単位数)だけ認定されます(認定する科目は大学が決定します)。認定されなかった分の科目は「D」評価とし て成績通知書に表記されます。
- 例) 2科目履修登録したが1科目分のスコアしか取得できなかった。 → 1科目分のみ認定
- (6)修得したスコアが高くても履修登録していない科目を認定することはできません。
	- 例) 2科目履修登録したが3科目分のスコアを取得できた。 → 2科目分のみ認定
- (7)スコアの証明書は本人写真が掲載されたもののみ認めます。本人写真の掲載されていない証明書は認めません。

# ケース:英語③ English1・2・3Ⅰ/Ⅱ(2~3年生)

• 外部英語能力試験(TOEFL®iBT、TOEIC®、IELTS)のスコアによって、 単位を修得します。

流れ ① 所属学部の履修登録期間中に、自分の修得したい科目の登録番号で、履修登録してください。 履修登録をしていない場合は、単位認定されませんので、注意してください。

【英語スコア認定:登録番号一覧】 それは インスタック しゅうしゃ しゅうしょう しゅくいき こうつき こうぶ はらしゃ こうきょう

| スコア認定で<br>修得したい科目 | 履修登録確認通知書·<br>成績通知書での表記 | 曜日·時限  | 登録番号              | 認定単位数 |
|-------------------|-------------------------|--------|-------------------|-------|
| English1 I        | English1 I (スコア認定)      | 集中 その他 | R <sub>2901</sub> | 1単位   |
| English $1$ II    | English1 II (スコア認定)     | 集中・その他 | R <sub>2902</sub> | 1単位   |
| English2 I        | English2 I (スコア認定)      | 集中 その他 | R <sub>2903</sub> | 1単位   |
| English $2I$      | English2 II (スコア認定)     | 集中・その他 | R <sub>2904</sub> | 1単位   |
| English3 I        | English3 I (スコア認定)      | 集中 その他 | R <sub>2905</sub> | 1単位   |
| English $3$ II    | English3 II (スコア認定)     | 集中 その他 | R <sub>2906</sub> | 1単位   |

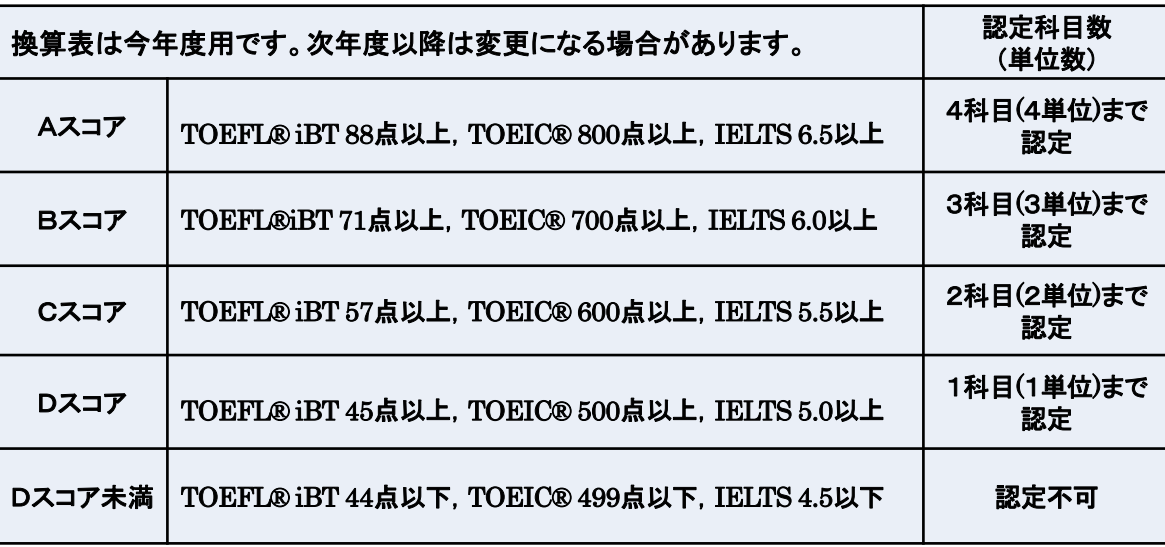

# ケース:英語③ English1・2・3Ⅰ/Ⅱ(2~3年生)

②ILAC掲示板に公開されるGoogleフォームで 2025年1月20日までに、 スコアの証明書(本人の顔写真記載)とともに申請をしてください。

履修登録をしていても、上記指定期間内に申請しない場合、単位は認められません。 Googleフォームで申請しない場合「E」評価となります。 また、申請してもスコアが達しない場合・スコアを添付していない場合は「D」評価となります。

<span id="page-8-0"></span>ケース:英語④

※英語の説明はここまでです。

### • 単位を修得していない科目と同名科目の、2年次クラス授業を履修します。

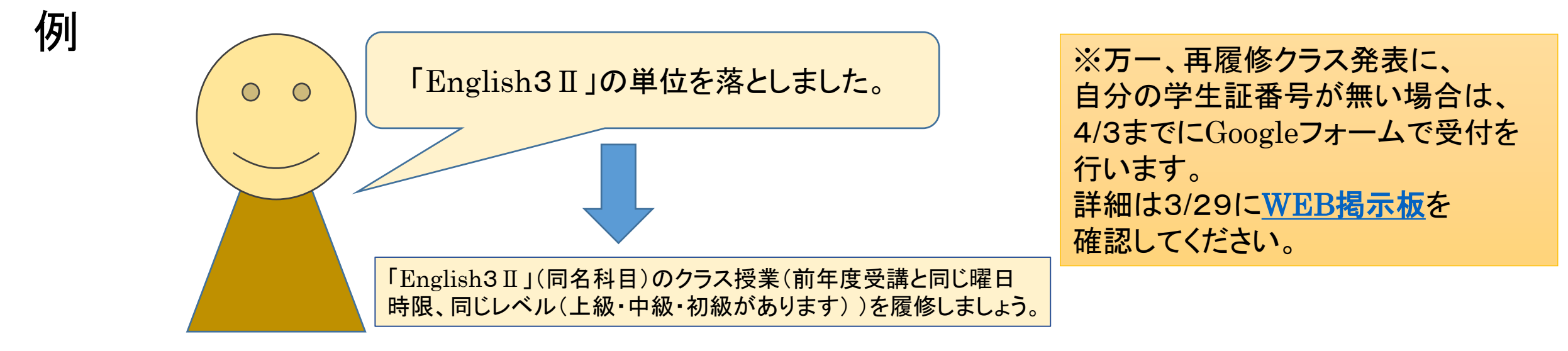

前年度受講した「EnglishⅠ/Ⅱ」の 授業と、同じ曜日時限、同じレベル (上級・中級・初級があります)を 履修します。 履修クラスは、3/29に WEB[掲示板](https://hosei-keiji.jp/ilac/sairishu2024/)にて発表します。

|履修登録画面で、<u>自分で</u>履修登録をしてください。

必修専門科目や演習と曜日時限が重複した場合には、WEB[掲示板](https://hosei-keiji.jp/ilac/risyuu2024/)に 掲載するGoogleフォームで申請してください。申請内容が確認できた場合 のみ、 異なる曜日時限でのクラスの履修が可能です。 ※Googleフォームで申請を行わずに、 この措置を受けることはできません。

<span id="page-9-0"></span>1年次科目【ドイツ語、フランス語、スペイン語】 (上記以外の諸外国語の方は、次ページ以降のフローを確認しましょう。)

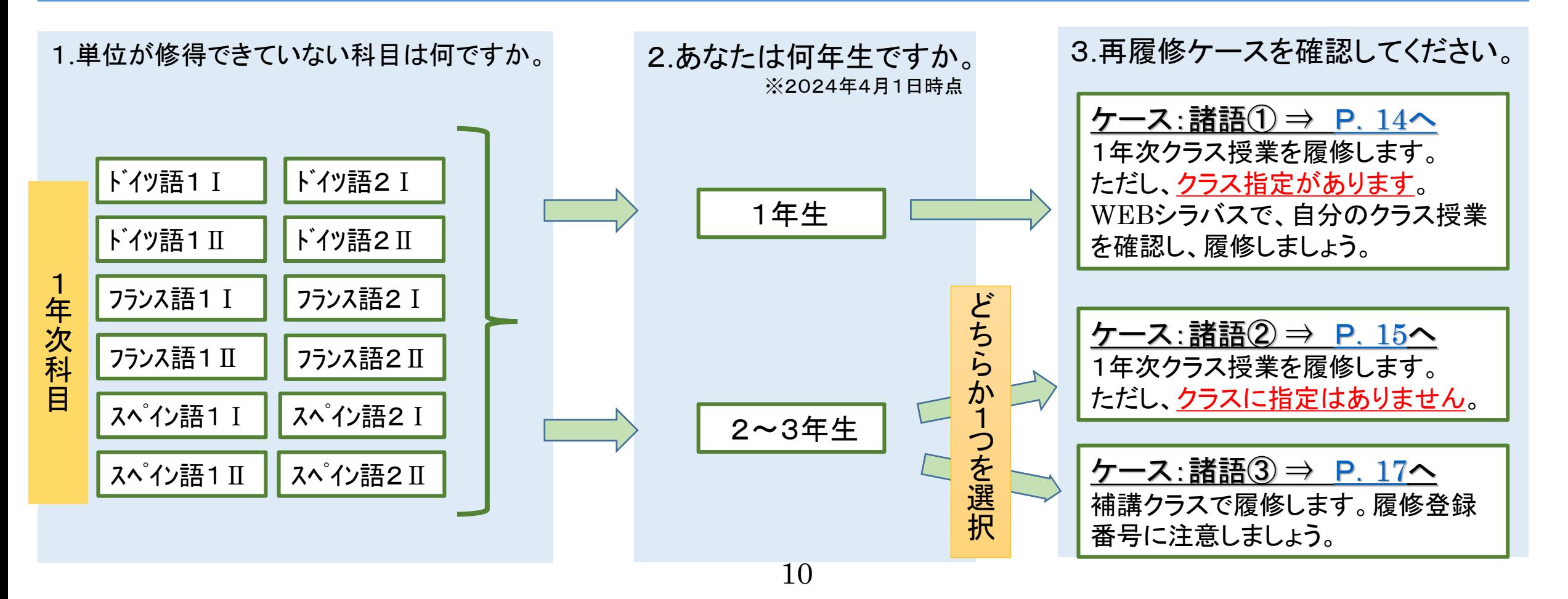

<span id="page-10-0"></span>1年次科目【中国語】

(上記以外の言語は、該当するページでフローを確認しましょう。)

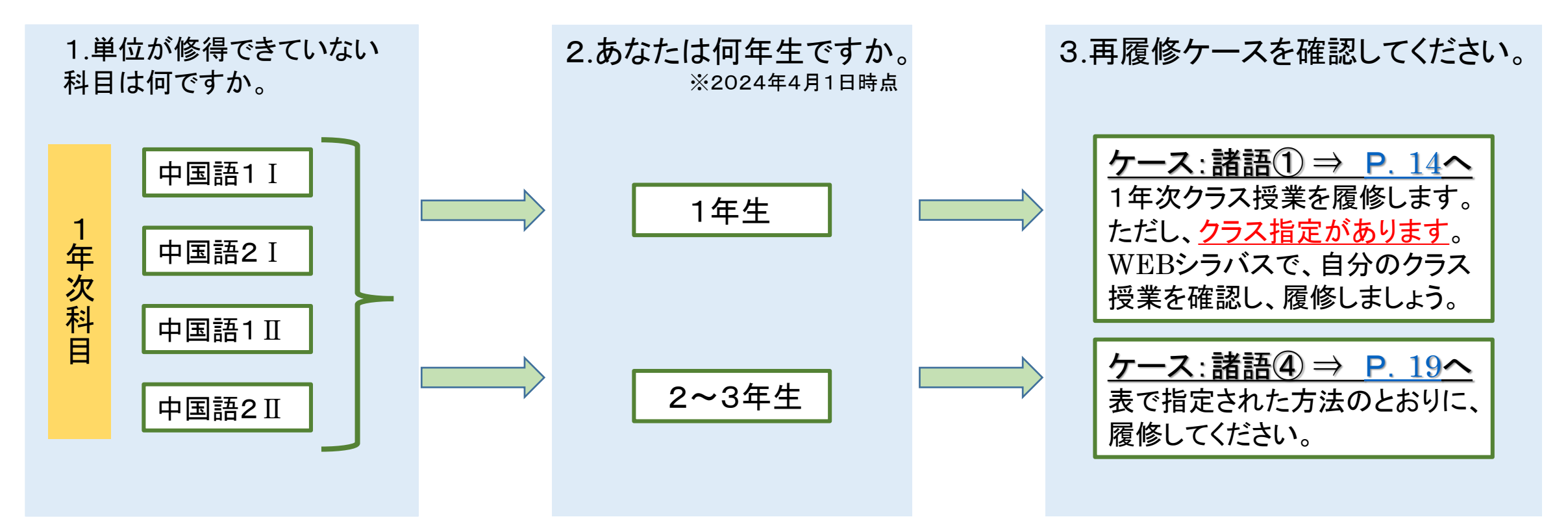

<span id="page-11-0"></span>1年次科目【朝鮮語】 (上記以外の言語は、該当するページでフローを確認しましょう。)

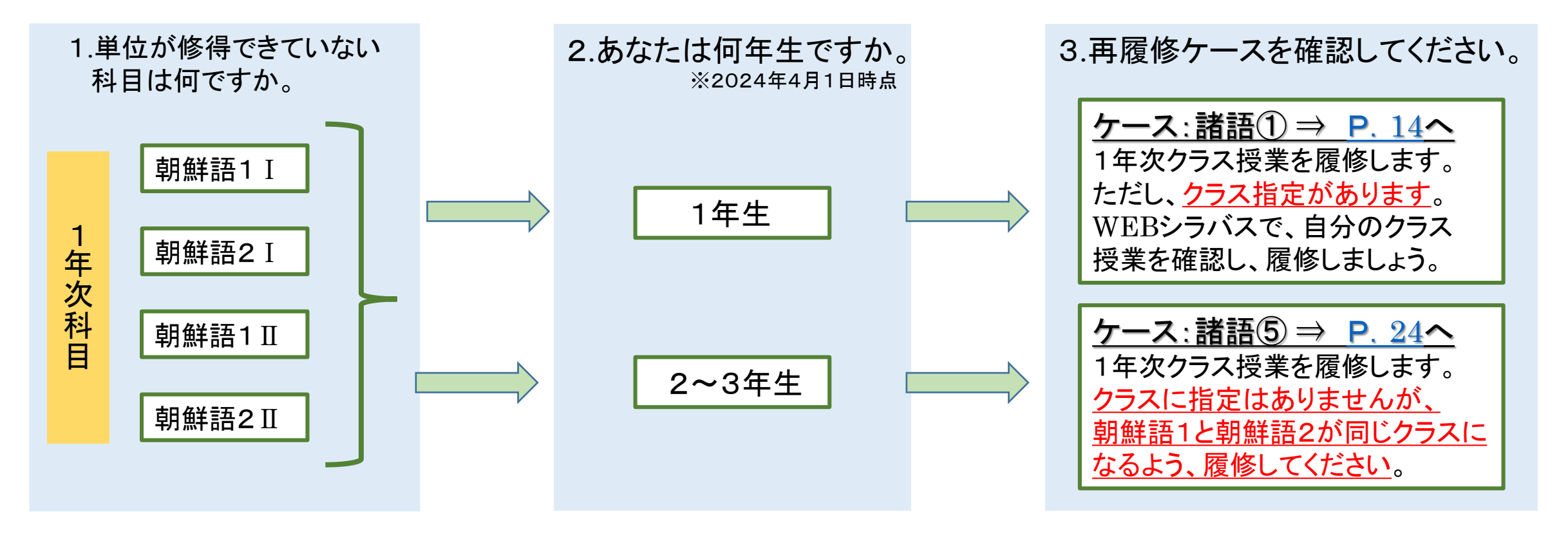

#### <span id="page-12-0"></span>【日本語】

(上記以外の言語は、該当するページでフローを確認しましょう。)

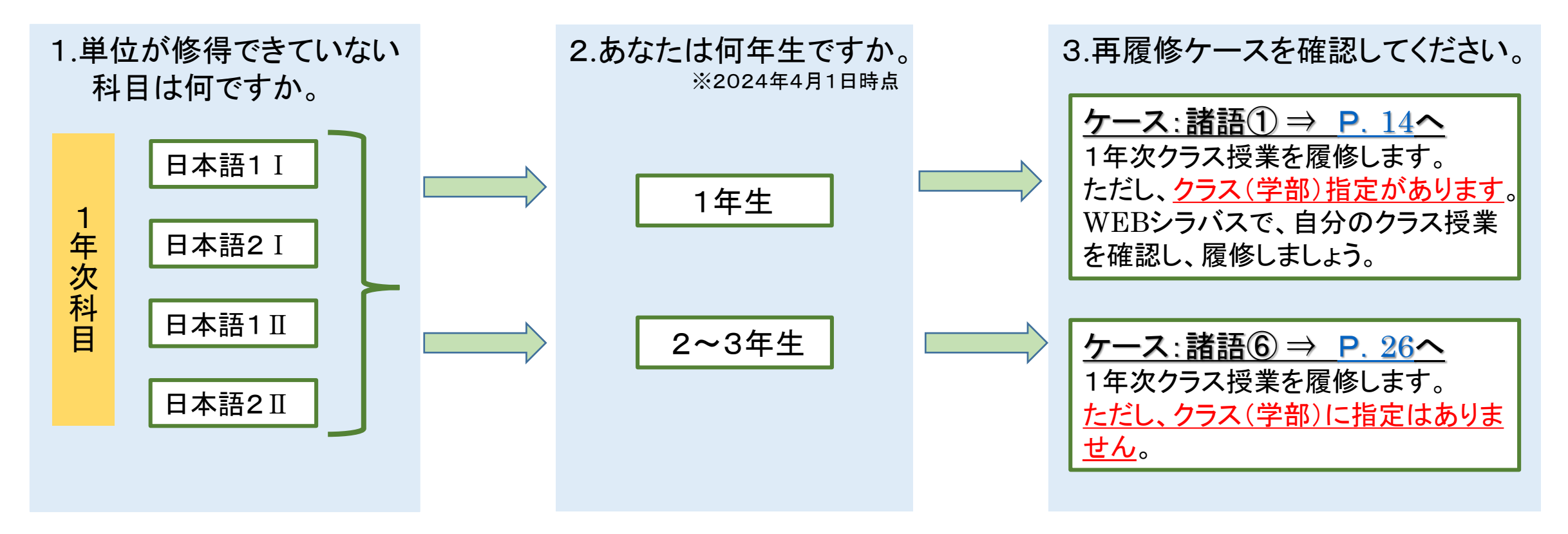

<span id="page-13-0"></span>ケース:諸語①

### • 単位を修得していない科目と同名科目の、1年次クラス授業を履修します。

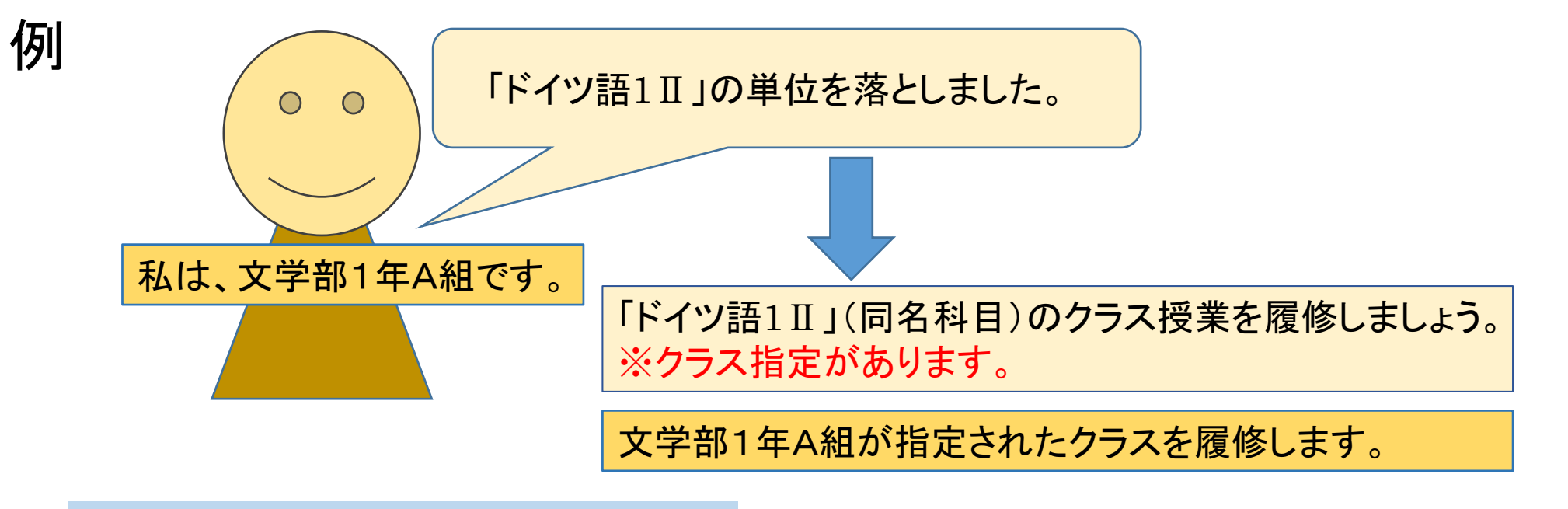

単位を修得していない科目と同名科目の クラス授業を履修します。 クラス指定があります。 WEBシラバスで、自分のクラス授業を 確認し、履修しましょう。

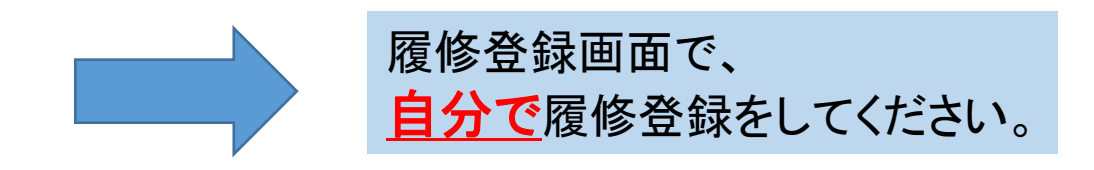

<span id="page-14-0"></span>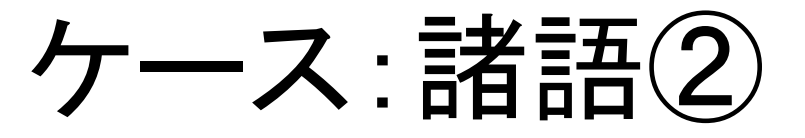

### • 単位を修得していない科目と同名科目の、1年次クラス授業を履修します。

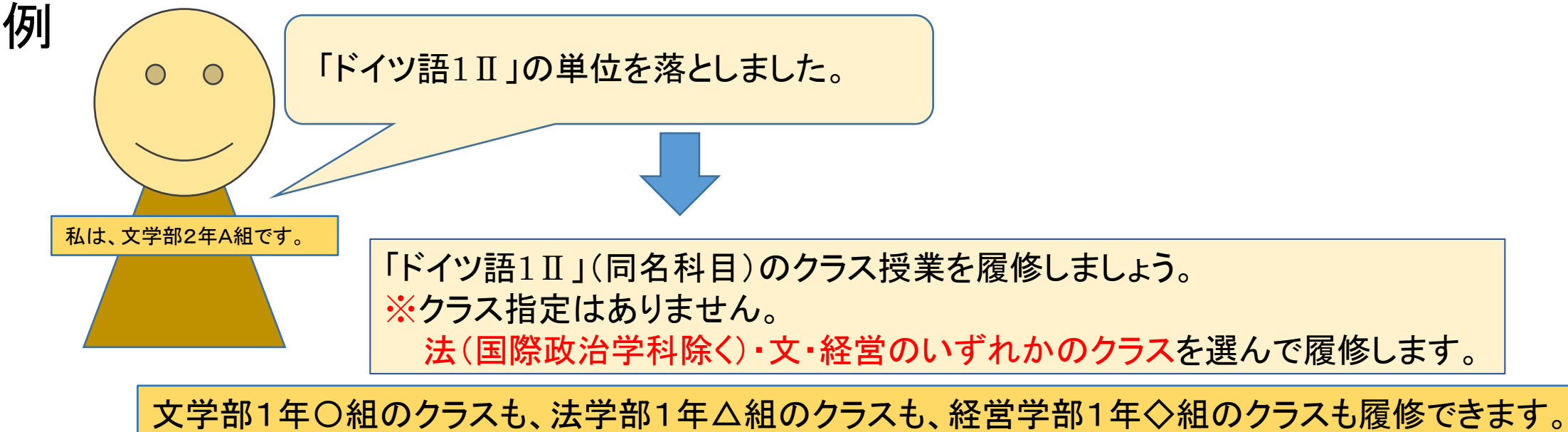

(法学部国際政治学科クラスは除く)

### 履修登録する前に担当教員から受講許可を得ることが必要です。 次ページを必ず確認して対応してください。

# 受講許可を得てください!

(1)単位を修得していない科目と同名科目のクラス授業を履修します。クラス指定はありません。 WEBシラバスで、法(国際政治学科除く)・文・経営のいずれかのクラスを選んで履修します。 まずは春学期初回授業前々日までに履修したい授業の仮登録を学習支援システムで行ってください。 ※秋学期授業も春学期に受講許可を得る必要がありますので、春学期初回授業前々日までに仮登録してください。

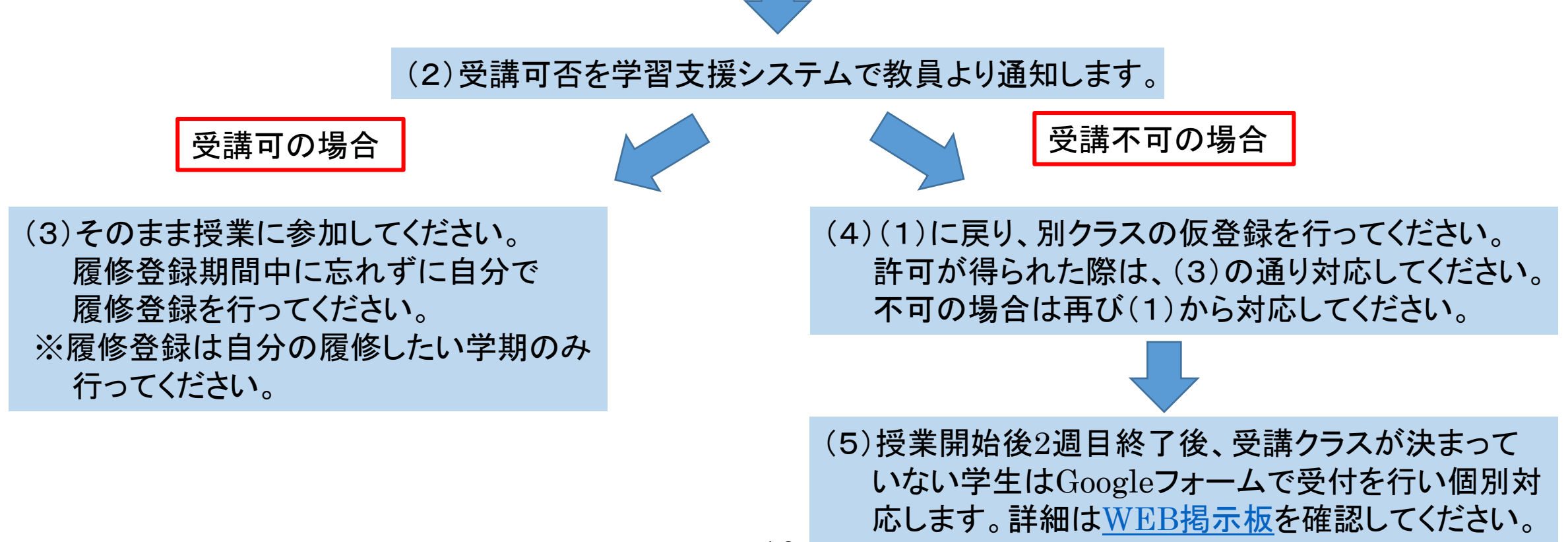

<span id="page-16-0"></span>ケース:諸語③

### •補講クラスを履修します。

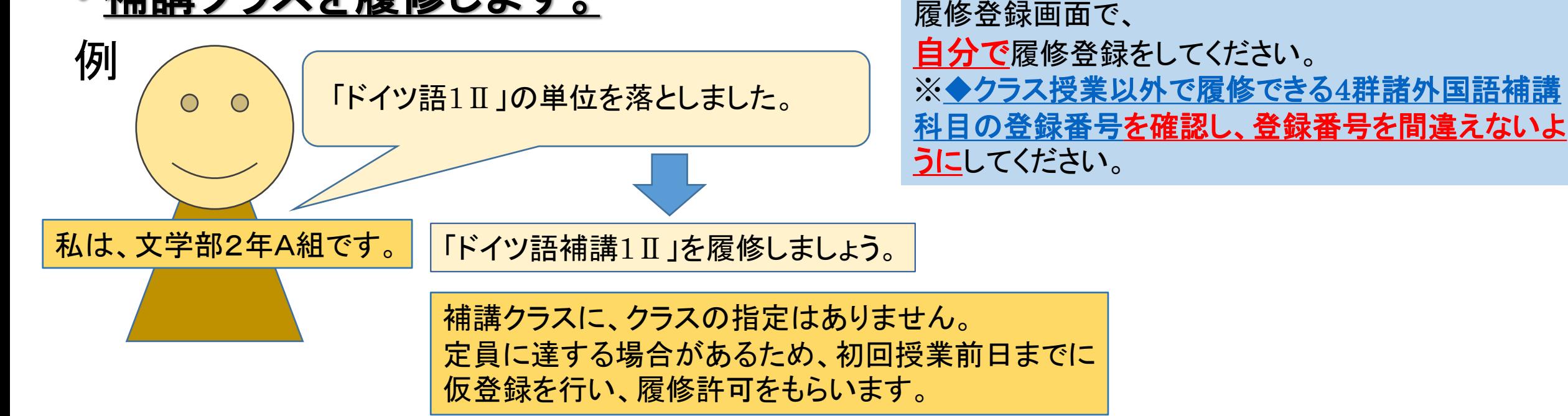

#### 履修登録する前に担当教員から受講許可を得ることが必要です。 次ページを必ず確認して対応してください。

# 受講許可を得てください!

(1)単位を修得していない科目と同名科目の補講授業を履修します。クラス指定はありません。 まずは春学期初回授業前々日までに履修したい授業の仮登録を学習支援システムで行ってください。 ※秋学期授業も春学期に受講許可を得る必要がありますので、春学期初回授業前々日までに仮登録してください。

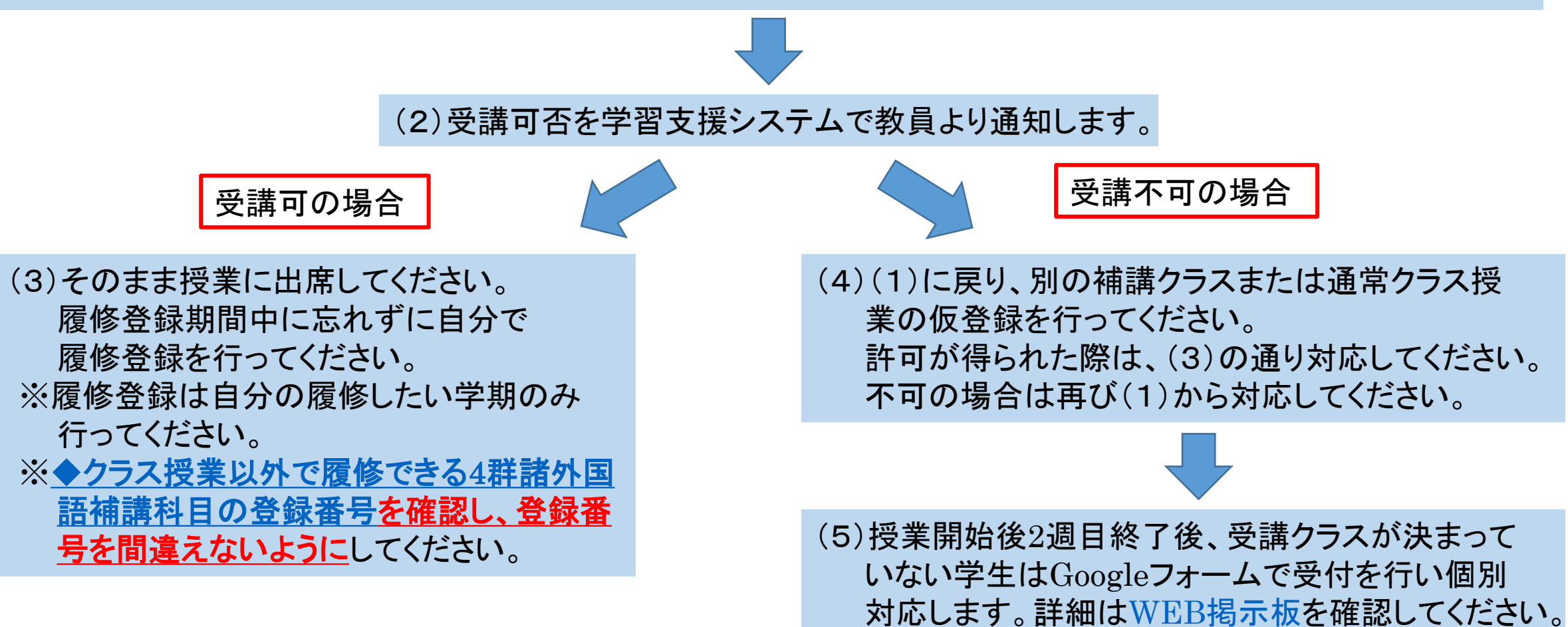

<span id="page-18-0"></span>ケース:諸語④

• 中国語1Ⅰ/Ⅱ、2Ⅰ/Ⅱの再履修は、以下の表のとおりです。

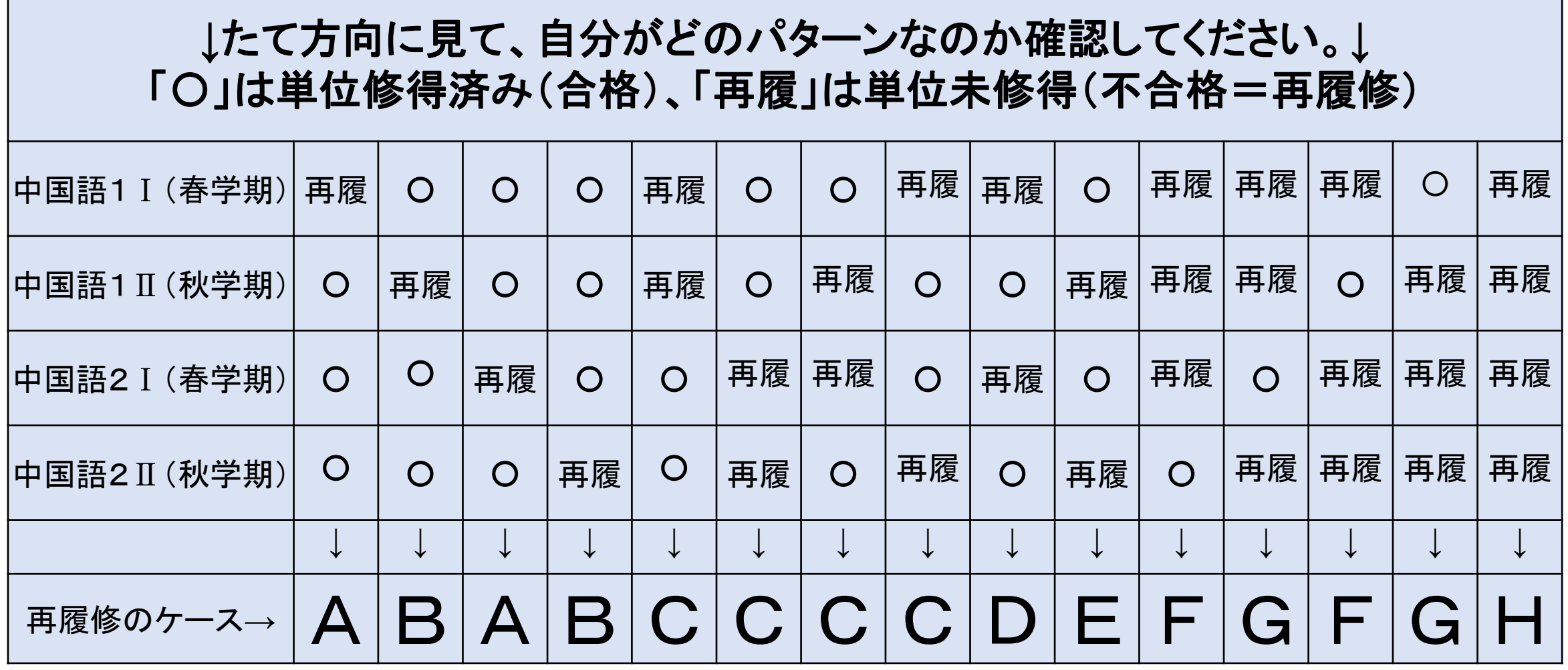

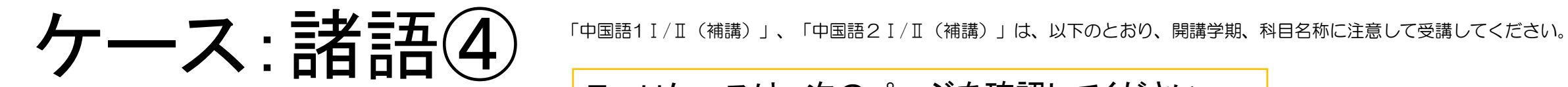

E~Hケースは、次のページを確認してください。

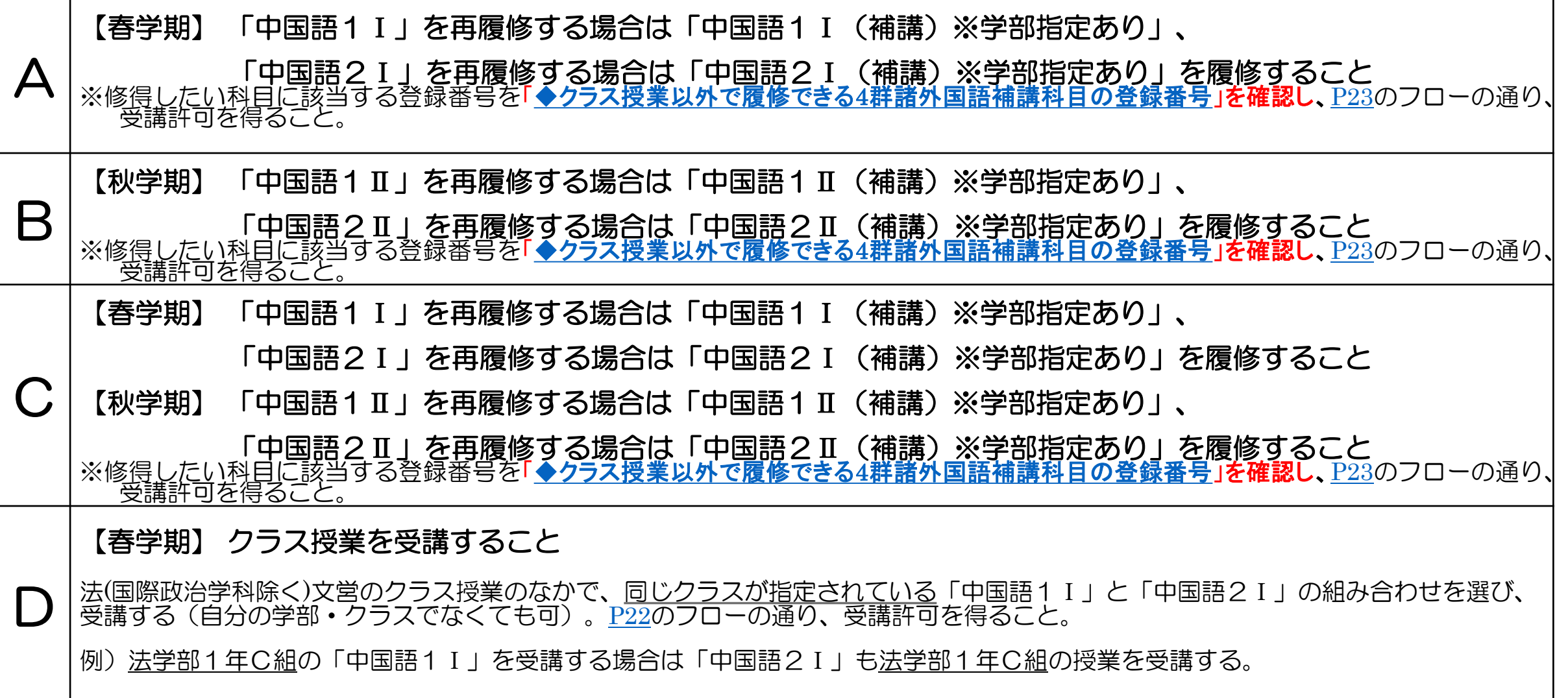

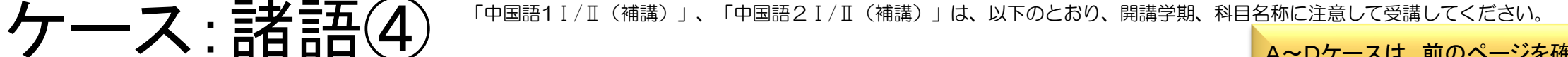

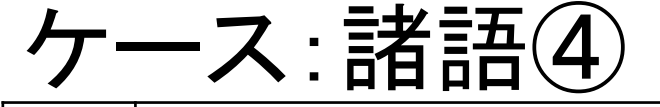

E

F

 $\vdash$ 

A~Dケースは、前のページを確認してください。

#### 【秋学期】 クラス授業を受講すること

法(国際政治学科除く)文営のクラス授業のなかで、同じクラスが指定されている「中国語1Ⅱ」と「中国語2Ⅱ」の組み合わせを選び、 受講する(自分の学部·クラスでなくても可)。[P22](#page-21-0)のフローの通り、受講許可を得ること。

例)法学部1年C組の「中国語1Ⅱ」を受講する場合は「中国語2Ⅱ」も法学部1年C組の授業を受講する。

#### 【春学期】 クラス授業を受講すること

法文営のクラス授業のなかで、同じクラスが指定されている「中国語1I」と「中国語2I」の組み合わせを選び、受講する (自分の学部・クラスでなくても可)。<u>[P22](#page-21-0)</u>のフローの通り、受講許可を得ること。 例)<u>法学部1年C組</u>の「中国語1Ⅰ」を受講する場合は「中国語2Ⅰ」も<u>法学部1年C組</u>の授業を受講する。

【秋学期】 「中国語1Ⅱ」を再履修する場合は「中国語1Ⅱ(補講)※学部指定あり」、 「中国語2Ⅱ」を再履修する場合は「中国語2Ⅱ(補講)※学部指定あり」を履修すること

※修得したい科目に該当する登録番号を「◆クラス授業以外で履修できる4[群諸外国語補講科目の登録番号」](https://hosei-keiji.jp/ilac/sairishu2024/)を確認し、[P23](#page-22-0)のフローの通り、受講許可を得ること。

(5 【春学期】 「中国語1Ⅰ」を再履修する場合は「中国語1Ⅰ(補講)※学部指定あり」、 「中国語2Ⅰ」を再履修する場合は「中国語2Ⅰ(補講)※学部指定あり」を履修すること ※修得したい科目<u>に該当する登録番号を「◆ク</u>ラス授業以外で履修できる4[群諸外国語補講科目の登録番号」](https://hosei-keiji.jp/ilac/sairishu2024/)を確認し、[P23](#page-22-0)のフローの通り、受講許可を得ること。 【秋学期】 クラス授業を受講すること 法文営のクラス授業のなかで、同じクラスが指定されている「中国語1Ⅱ」と「中国語2Ⅱ」の組み合わせを選び、受講する

(自分の学部・クラスでなくても可)。[P22](#page-21-0)のフローの通り、受講許可を得ること。 例)法学部1年C組の「中国語1Ⅱ」を受講する場合は「中国語2Ⅱ」も法学部1年C組の授業を受講する。

#### 【春学期】 クラス授業を受講すること

法文営のクラス授業のなかで、同じクラスが指定されている「中国語1Ⅰ」と「中国語2Ⅰ」の組み合わせを選び、受講する (自分の学部・クラスでなくても可)。<u>[P22](#page-21-0)</u>のフローの通り、受講許可を得ること。 例)<u>法学部1年C組</u>の「中国語1Ⅰ」を受講する場合は「中国語2Ⅰ」も<u>法学部1年C組</u>の授業を受講する。

#### 【秋学期】 クラス授業を受講すること

法文営のクラス授業のなかで、同じクラスが指定されている「中国語1Ⅱ」と「中国語2Ⅱ」を選び、受講する(自分の学部・クラスでなくても可)。 <u>P2</u>2のフローの通り、受講許可を得ること。例)法学部1年C組の「中国語1Ⅱ」を<del>受講</del>する場合は「中国語2Ⅱ」も法学部1年C組の授業を受講する。

# <span id="page-21-0"></span>【クラス授業の場合】受講許可を得てください。

(1)単位を修得していない科目と同名科目のクラス授業を履修します。クラス指定はありません。 WEBシラバスで、法(国際政治学科除く)・文・経営のいずれかのクラスを選んで履修します。 まずは春学期初回授業前々日までに履修したい授業の仮登録を学習支援システムで行ってください。 ※秋学期授業も春学期に受講許可を得る必要がありますので、春学期初回授業前々日までに仮登録してください。

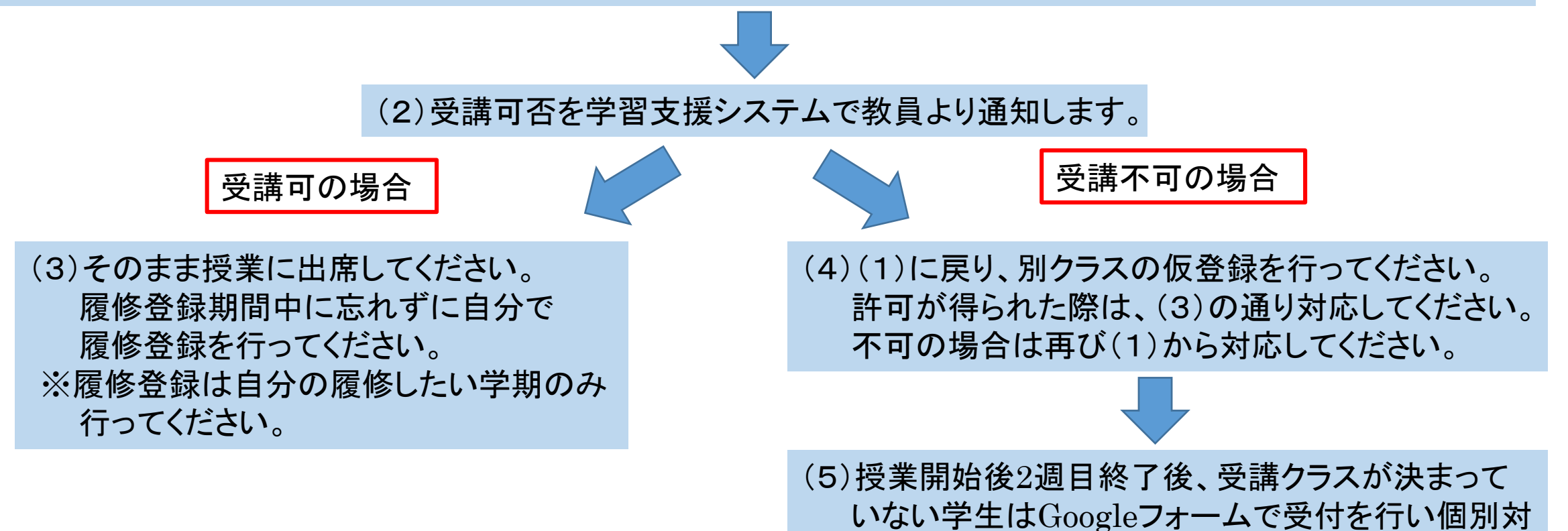

応します。詳細はWEB[掲示板を](https://hosei-keiji.jp/ilac/sairishu2024/)確認してください。

# <span id="page-22-0"></span>【補講授業の場合】受講許可を得てください。

(1)単位を修得していない科目と同名科目の補講授業 (※学部指定あり、WEBシラバスで確認してください。)を履修します。 まずは春学期初回授業前々日までに履修したい授業の仮登録を学習支援システムで行ってください。 ※秋学期授業も春学期に受講許可を得る必要がありますので、春学期初回授業前々日までに仮登録してください。

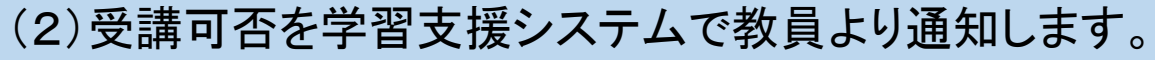

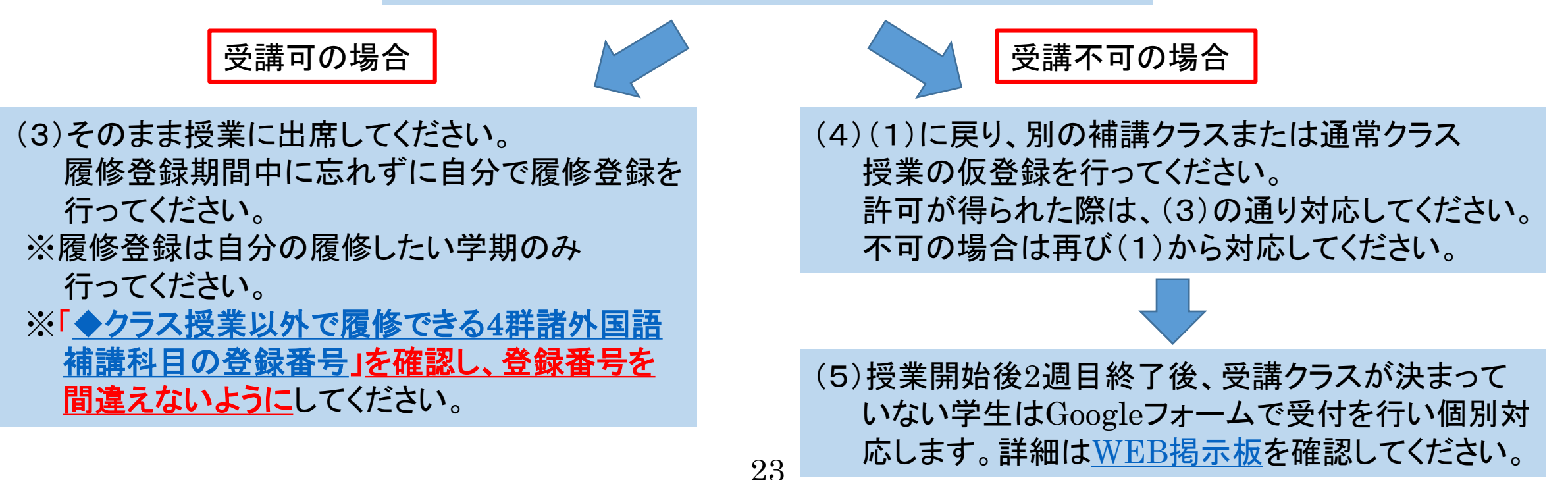

<span id="page-23-0"></span>ケース:諸語⑤

### • 単位を修得していない科目と同名科目の、1年次クラス授業を履修します。

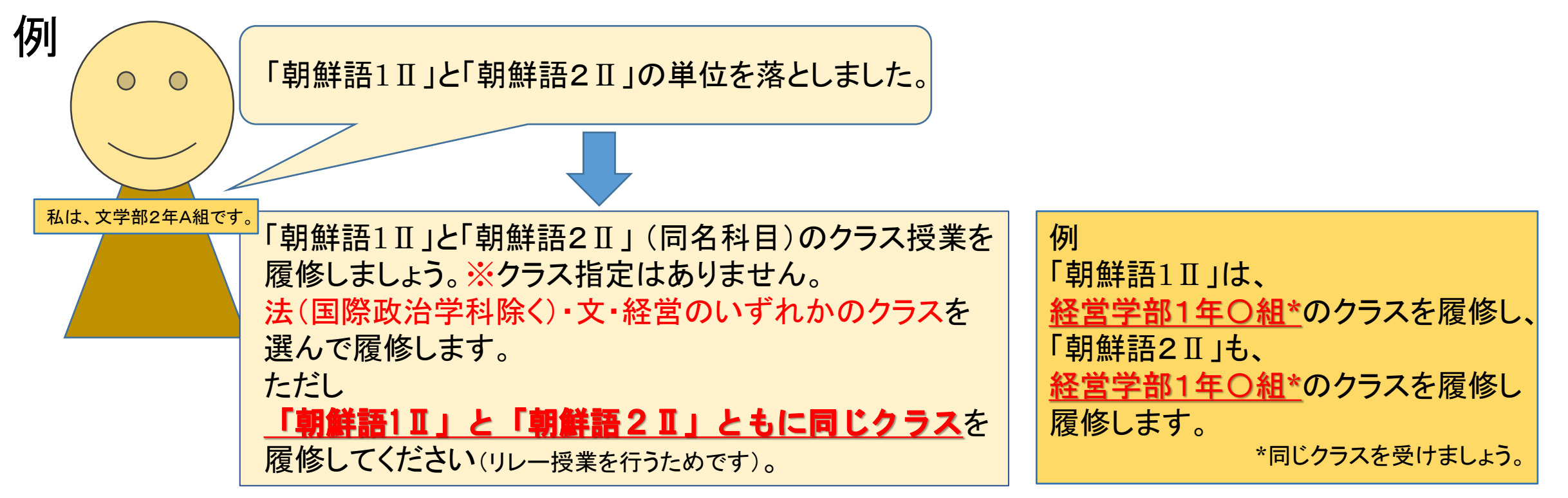

履修登録する前に担当教員から受講許可を得ることが必要です。 次ページを必ず確認して対応してください。

# 受講許可を得てください!

(1)単位を修得していない科目と同名科目のクラス授業を履修します。クラス指定はありません。 WEBシラバスで、法(国際政治学科除く)・文・経営のいずれかのクラスを選んで履修します。 まずは春学期初回授業前々日までに履修したい授業の仮登録を学習支援システムで行ってください。 ※秋学期授業も春学期に受講許可を得る必要がありますので、春学期初回授業前々日までに仮登録してください。

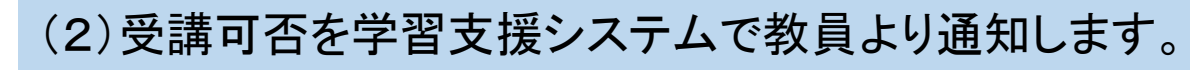

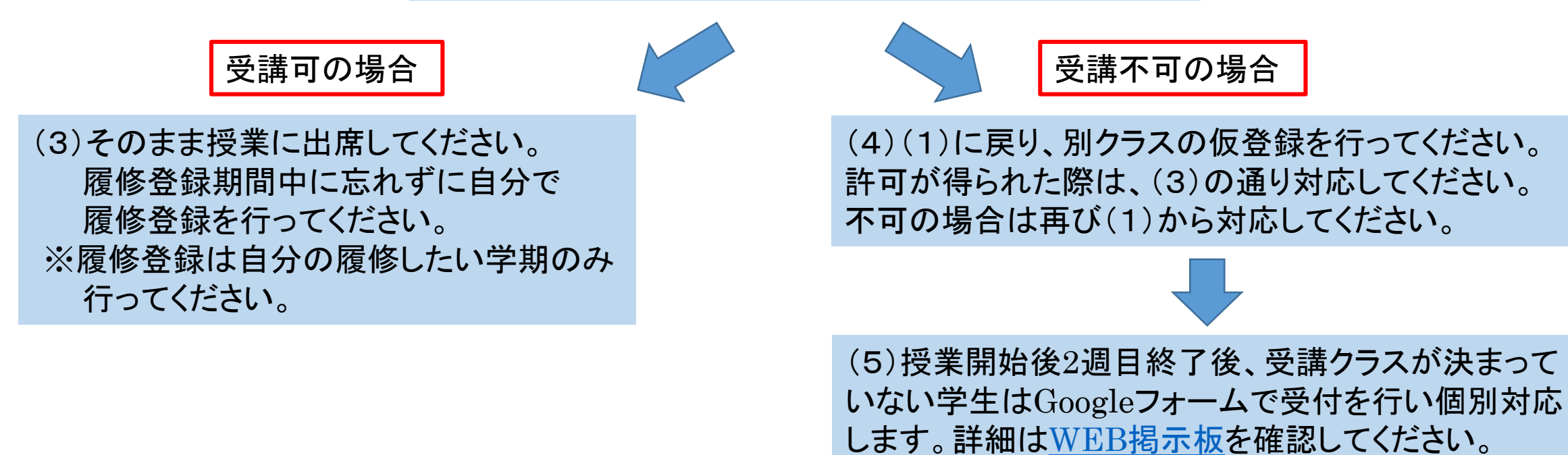

25

<span id="page-25-0"></span>ケース:諸語⑥

### • 単位を修得していない科目と同名科目の、1年次クラス授業を履修します。

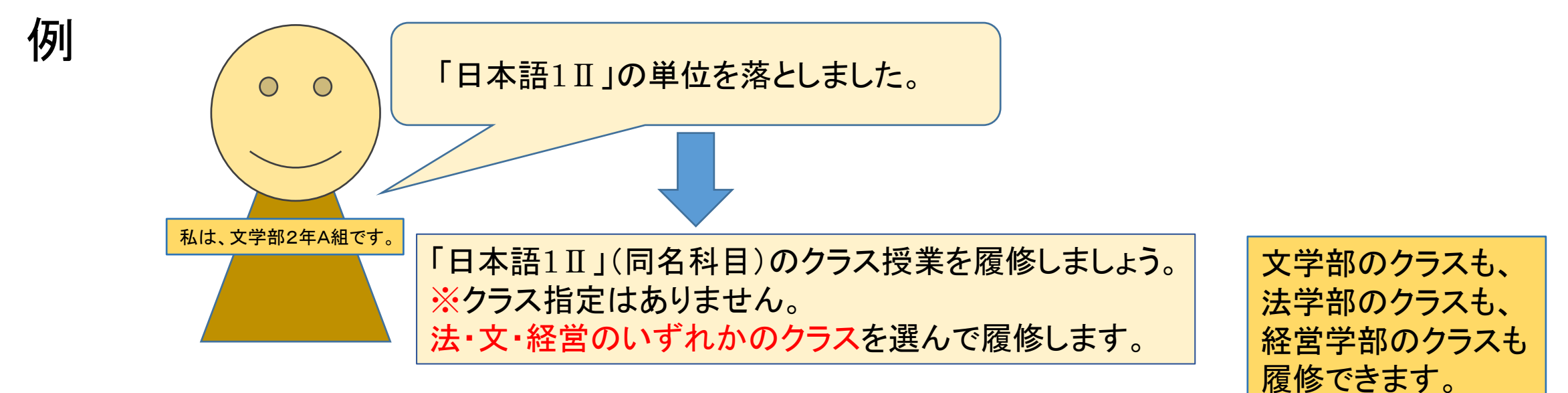

#### 履修登録する前に担当教員から受講許可を得ることが必要です。 次ページを必ず確認して対応してください。

# 受講許可を得てください!

(1)単位を修得していない科目と同名科目のクラス授業を履修します。クラス指定はありません。 WEBシラバスで、法(国際政治学科除く)・文・経営のいずれかのクラスを選んで履修します。 まずは春学期初回授業前々日までに履修したい授業の仮登録を学習支援システムで行ってください。 ※秋学期授業も春学期に受講許可を得る必要がありますので、春学期初回授業前々日までに仮登録してください。

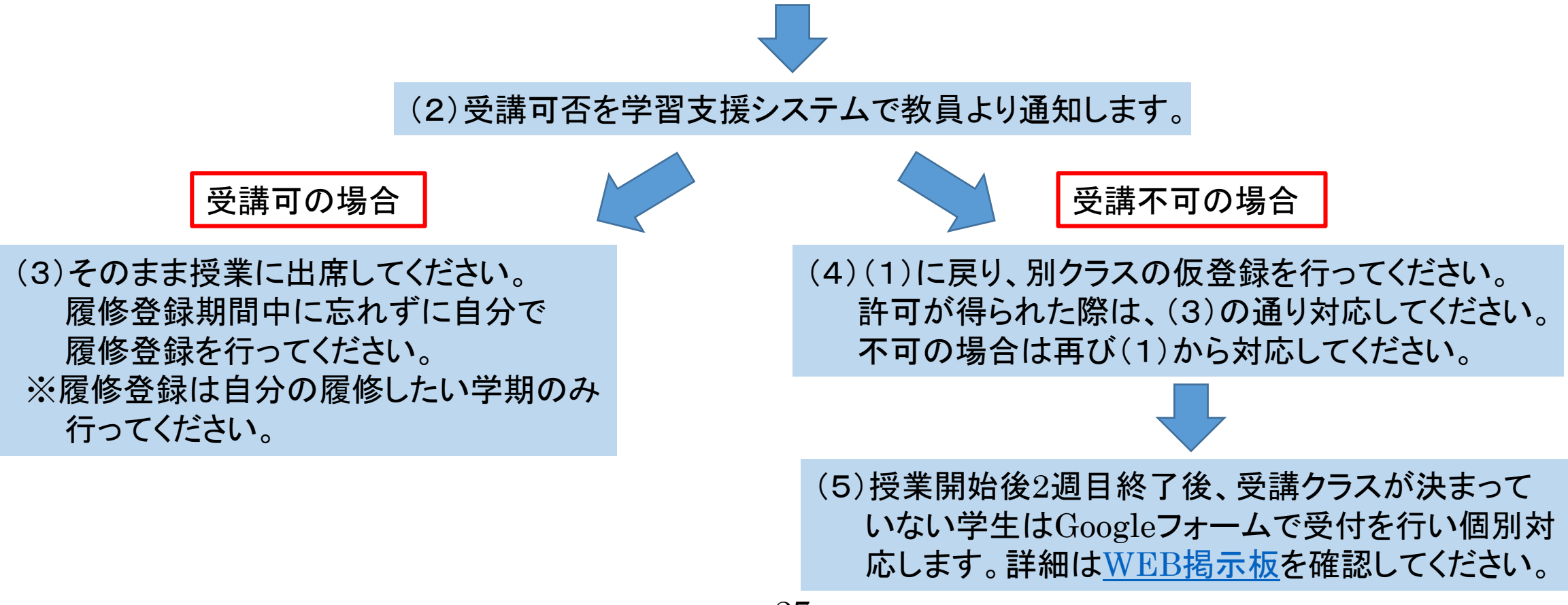

<span id="page-27-0"></span>2年次科目【ドイツ語、ロシア語、日本語】 上記以外の方は、次ページ以降のフローを確認しましょう。

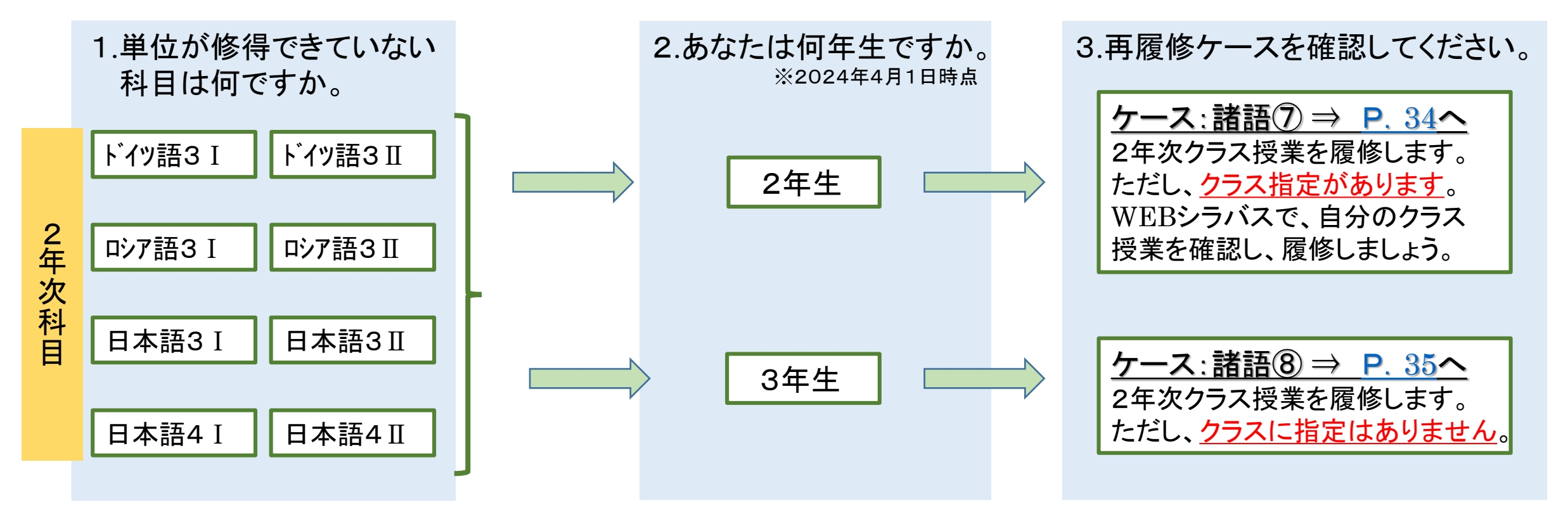

<span id="page-28-0"></span>2年次科目【フランス語、スペイン語】 (上記以外の言語は、該当するページでフローを確認しましょう。)

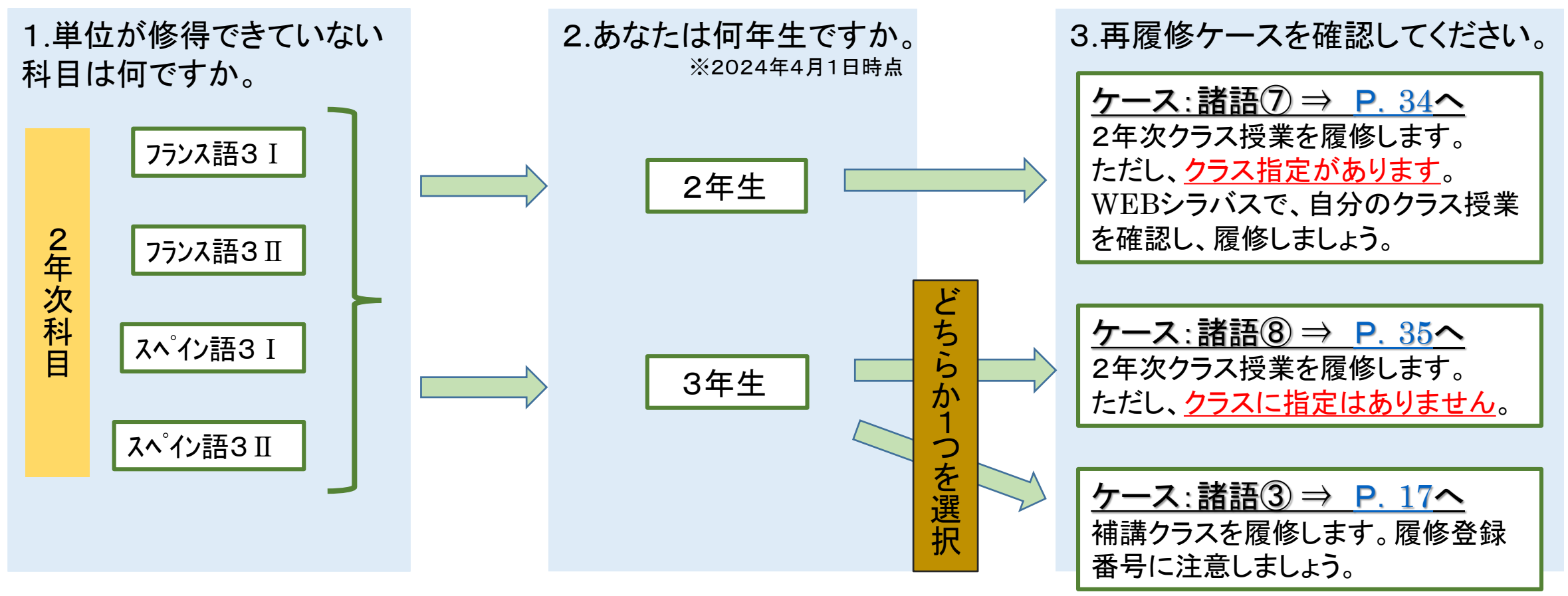

#### <span id="page-29-0"></span>2年次科目【中国語】

(上記以外の言語は、該当するページでフローを確認しましょう。)

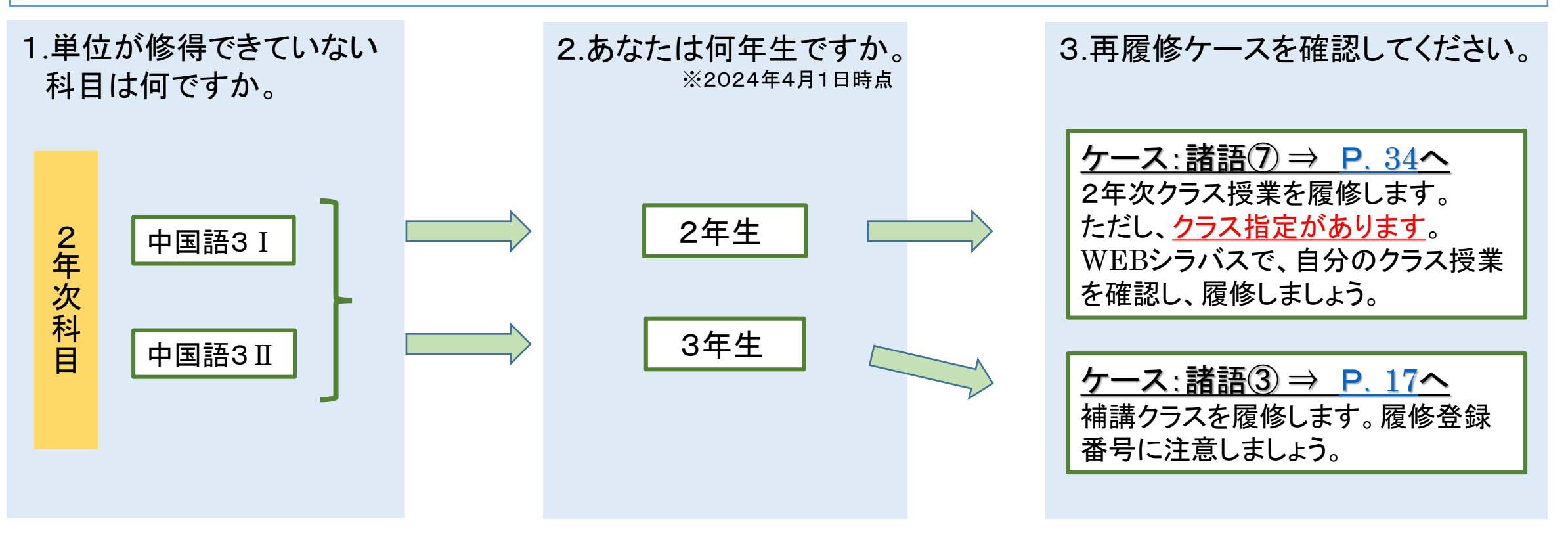

<span id="page-30-0"></span>2年次科目【朝鮮語】

(上記以外の言語は、該当するページでフローを確認しましょう。)

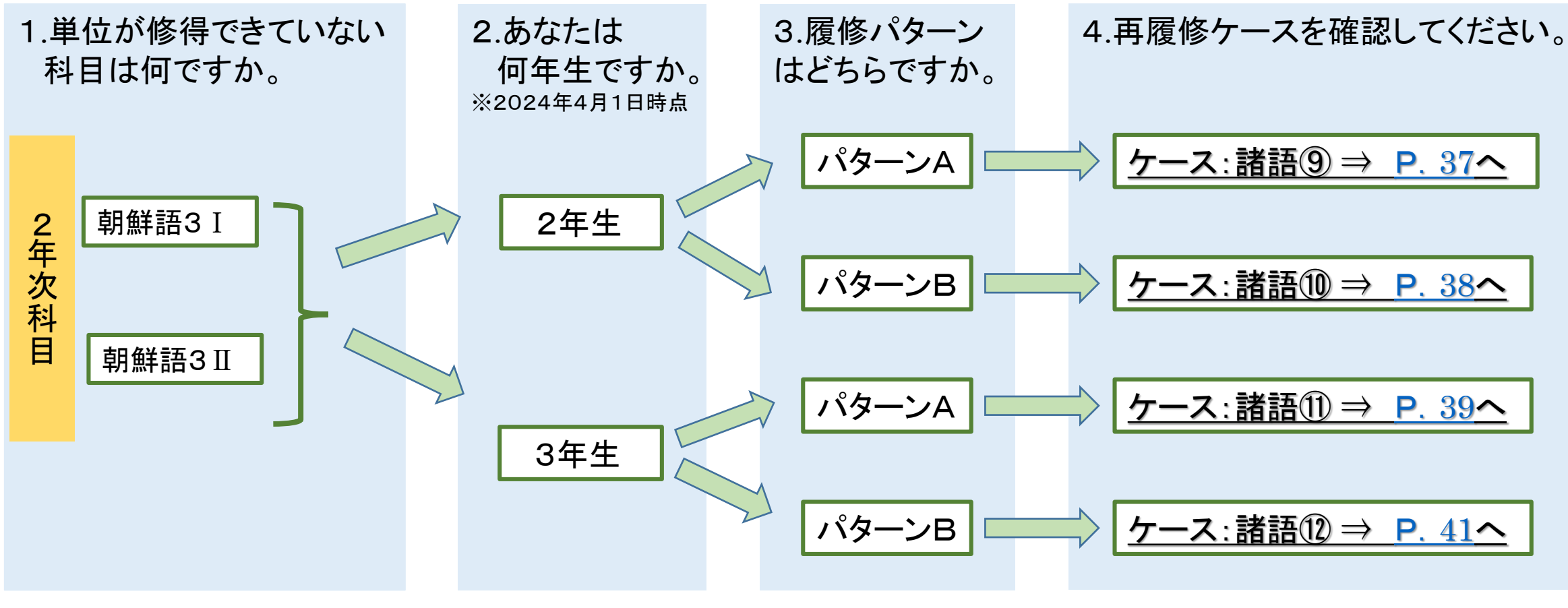

<span id="page-31-0"></span>2年次科目【ドイツ語、フランス語、ロシア語、中国語、スペイン語】 (上記以外の言語は、該当するページでフローを確認しましょう。)

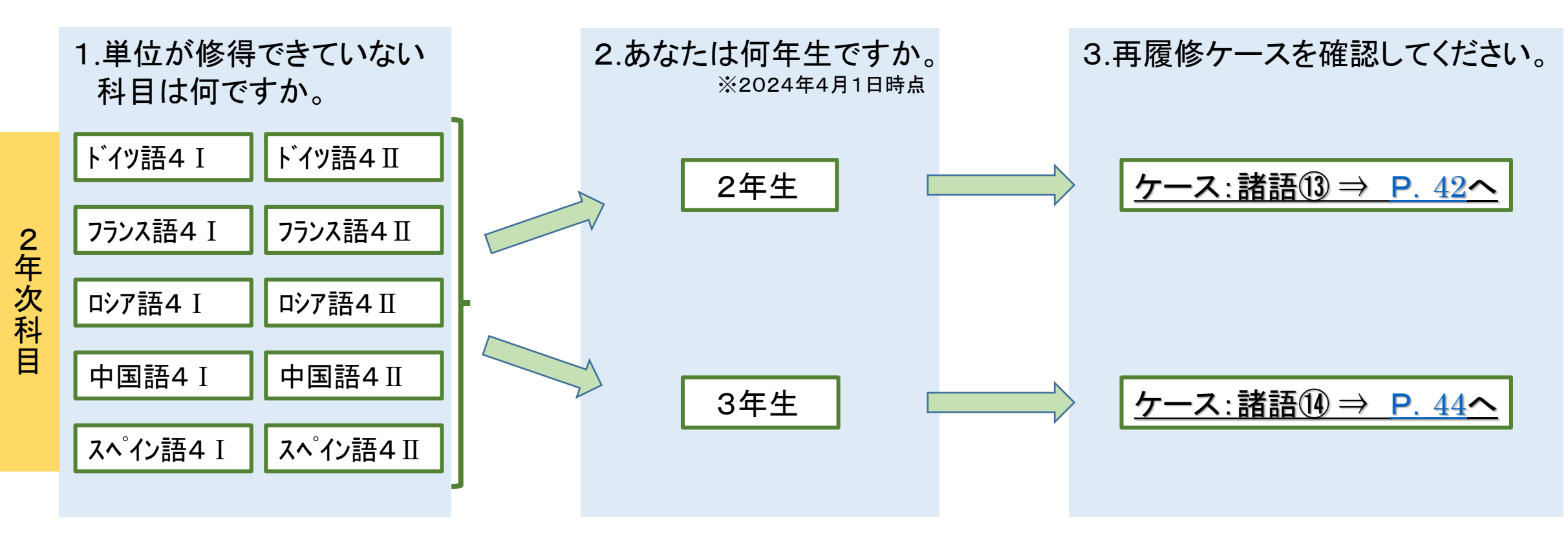

#### <span id="page-32-0"></span>2年次科目【朝鮮語】

(上記以外の言語は、該当するページでフローを確認しましょう。)

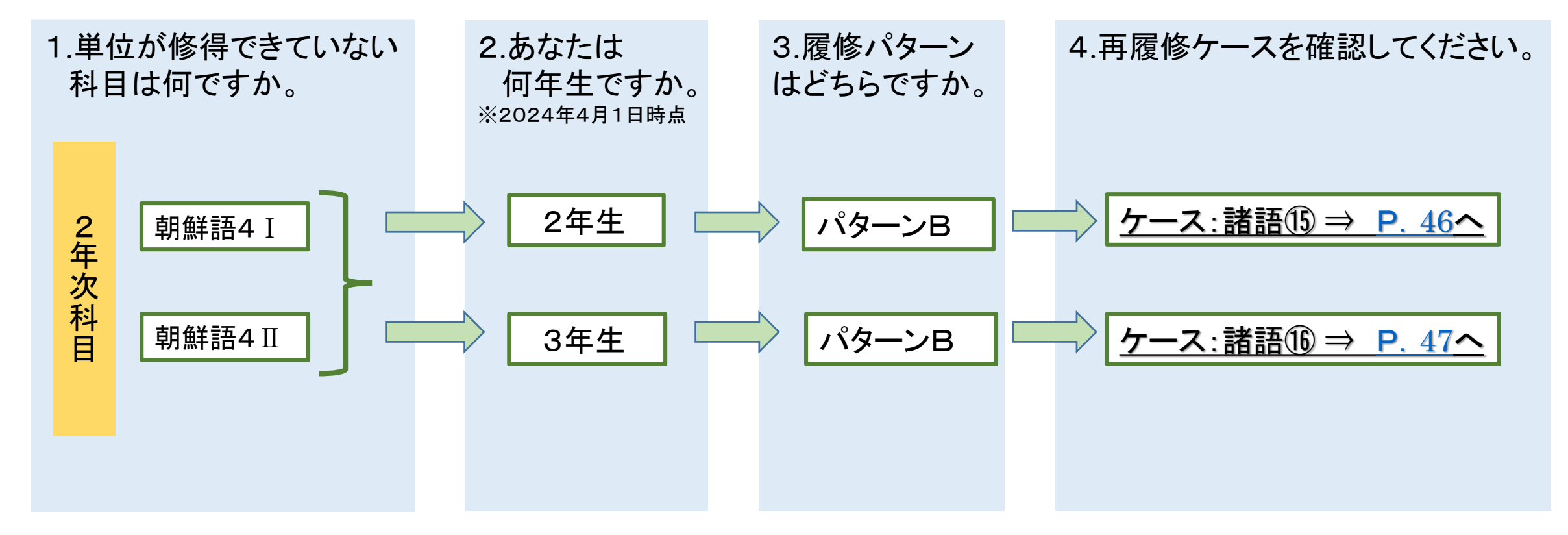

<span id="page-33-0"></span>ケース:諸語⑦

### • 単位を修得していない科目と同名科目の、2年次クラス授業を履修します。

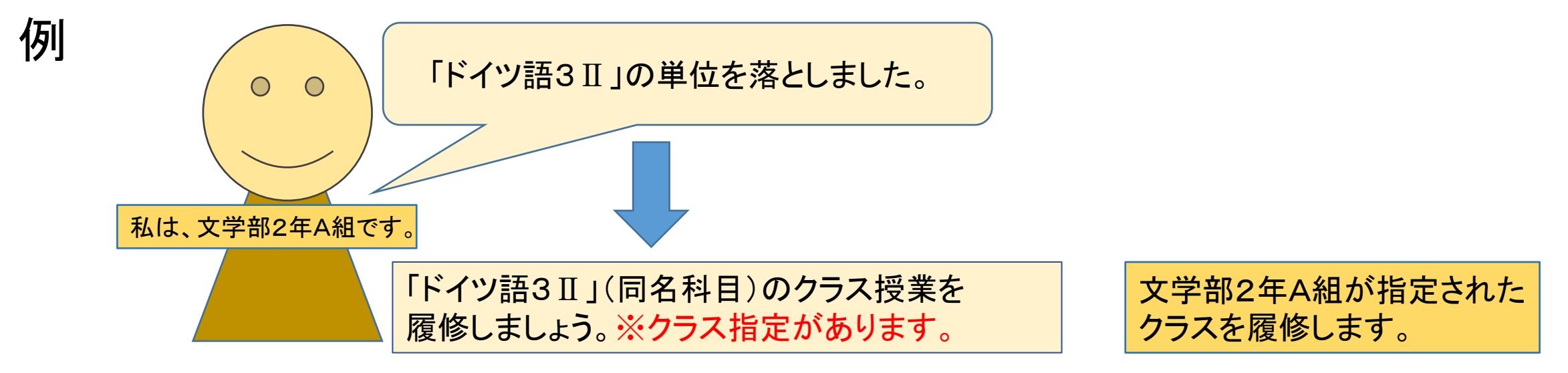

単位を修得していない科目と同名科目の クラス授業を履修します。 クラス指定があります。 WEBシラバスで、自分のクラス授業を 確認し、履修しましょう。

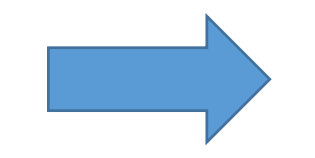

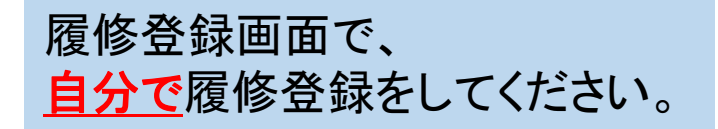

<span id="page-34-0"></span>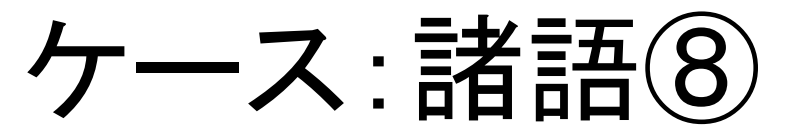

### • 単位を修得していない科目と同名科目の、2年次クラス授業を履修します。

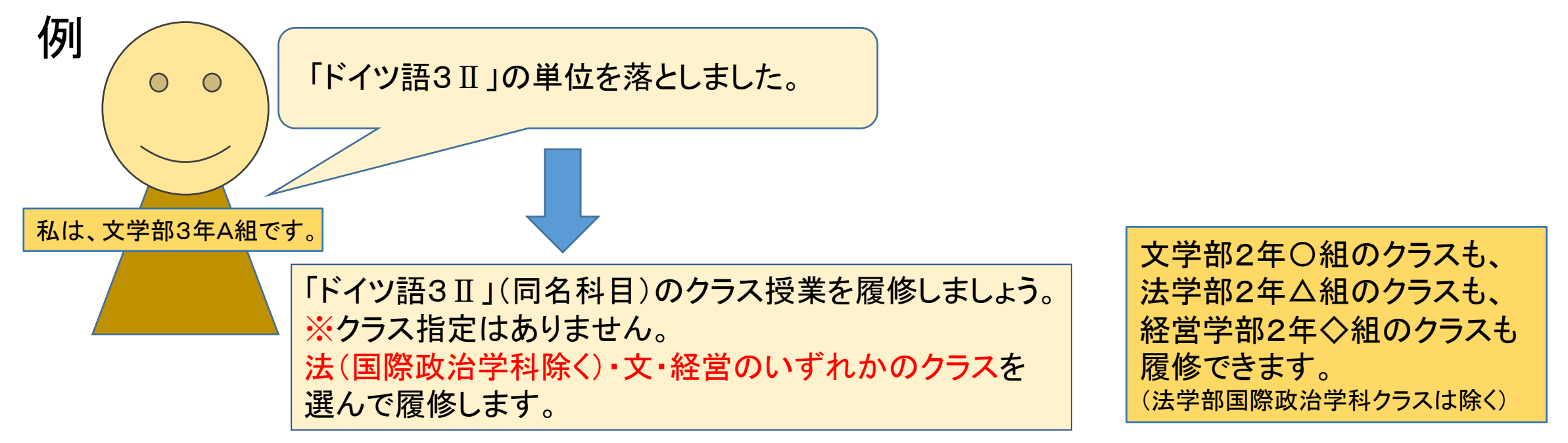

### 履修登録する前に担当教員から受講許可を得ることが必要です。 次ページを必ず確認して対応してください。

# 受講許可を得てください!

(1)単位を修得していない科目と同名科目のクラス授業を履修します。クラス指定はありません。 WEBシラバスで、法(国際政治学科除く)・文・経営のいずれかのクラスを選んで履修します。 まずは春学期初回授業前々日までに履修したい授業の仮登録を学習支援システムで行ってください。 ※秋学期授業も春学期に受講許可を得る必要がありますので、春学期初回授業前々日までに仮登録してください。

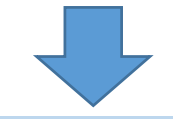

(2)受講可否を学習支援システムで教員より通知します。

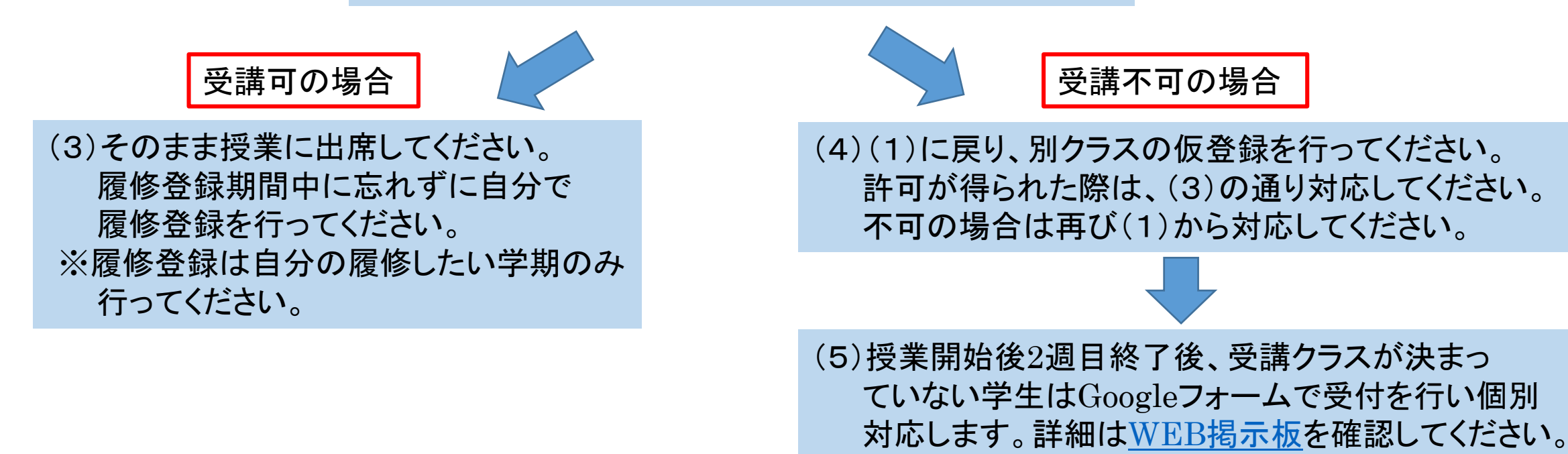

<span id="page-36-0"></span>ケース:諸語⑨

### • 2年次クラス授業等を履修します。

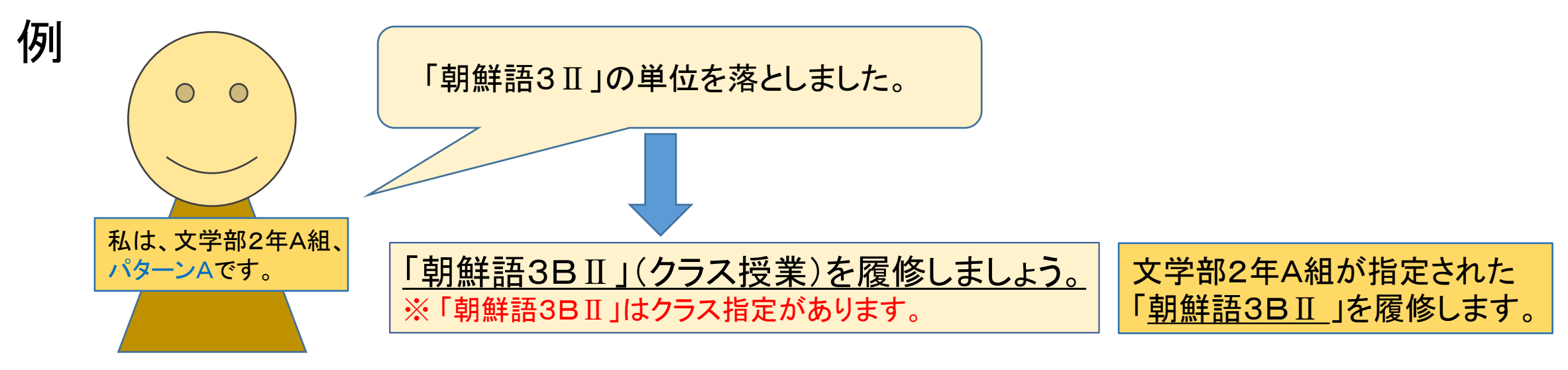

「朝鮮語3B」は、クラス指定があります。 WEBシラバスで、指定のクラスを確認して 履修します。

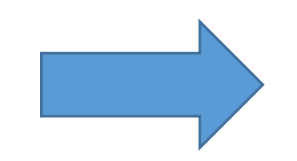

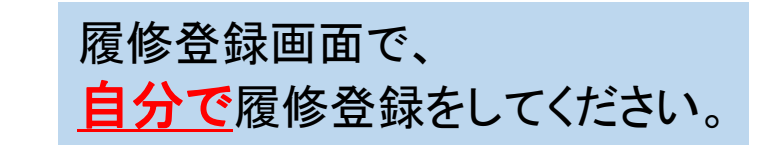

<span id="page-37-0"></span>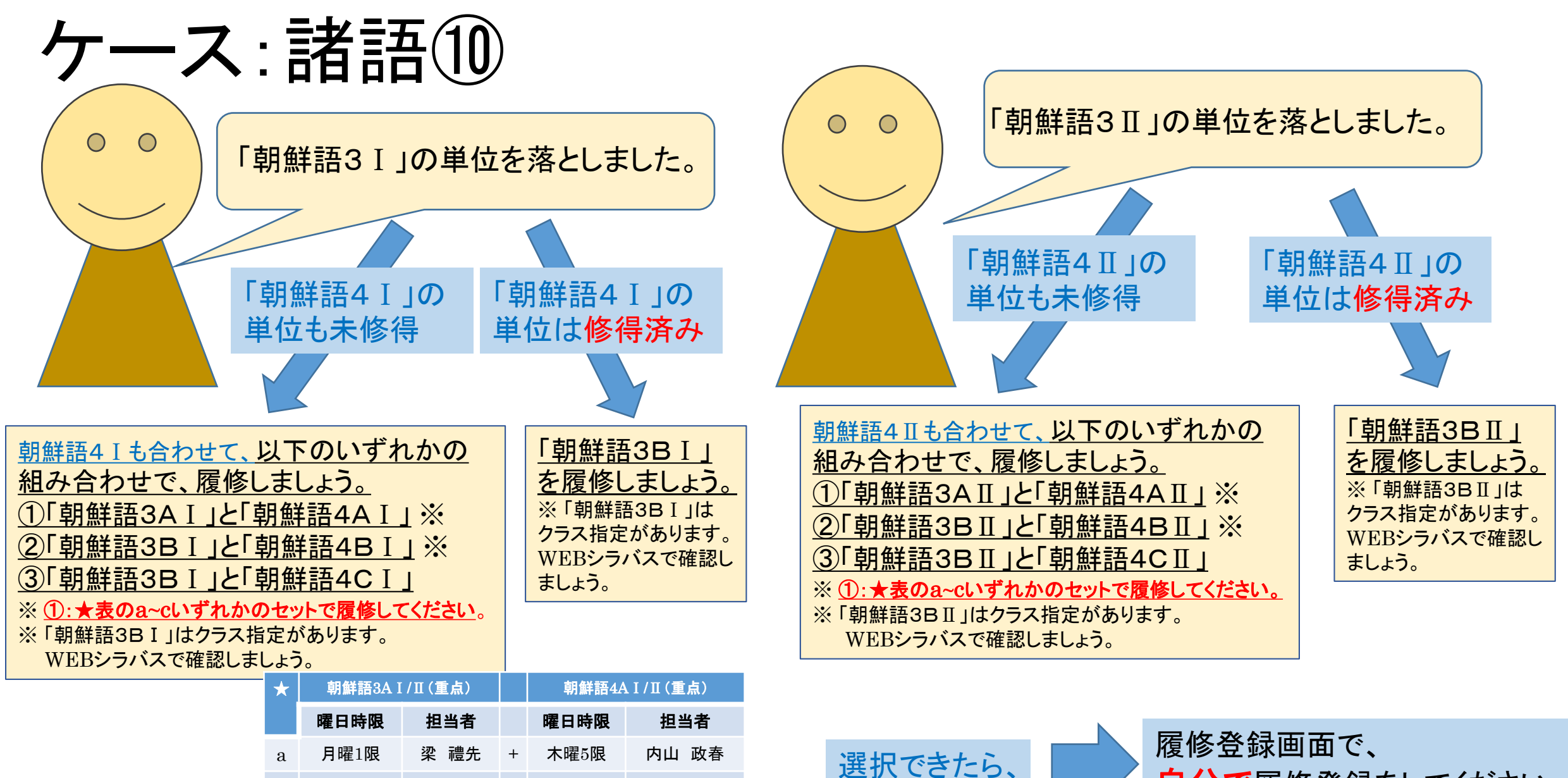

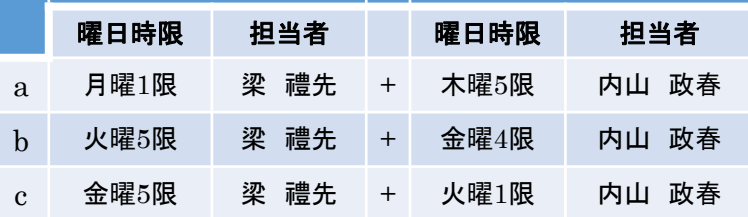

38

**自分で**履修登録をしてください。

<span id="page-38-0"></span>ケース:諸語⑪

### • 2年次クラス授業等を履修します。

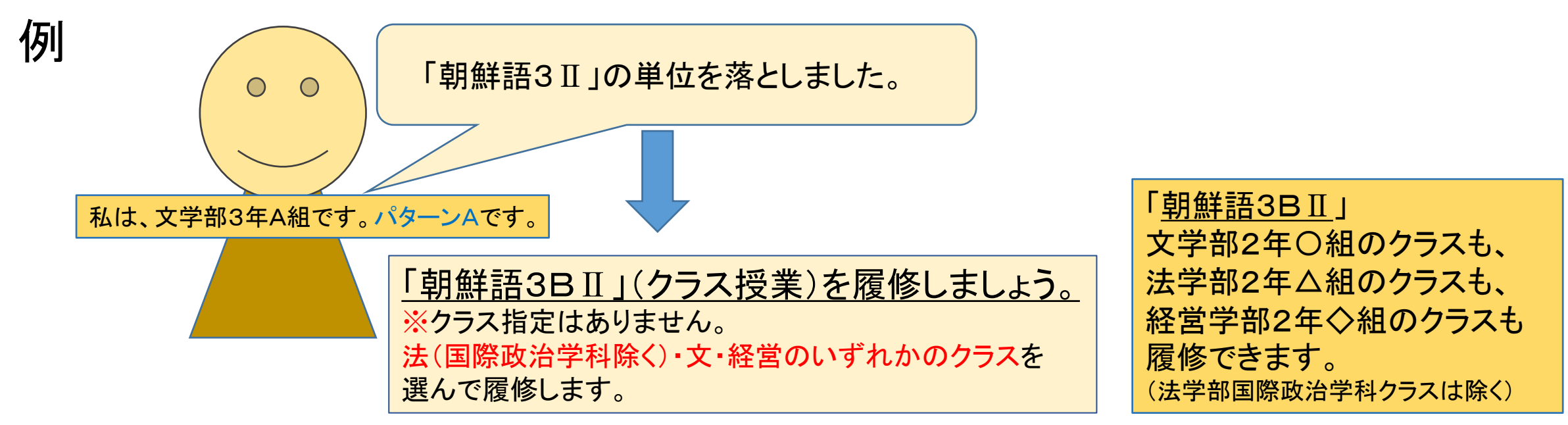

「朝鮮語3B」:クラス指定はありません。 WEBシラバスで、履修するクラス授業を確認しましょう。 履修登録する前に担当教員から受講許可を得ることが 必要です。次ページを必ず確認して対応してください。

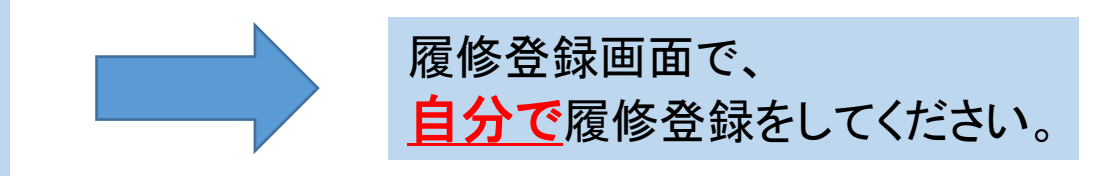

# 受講許可を得てください!

#### (1)「朝鮮語3BⅡ」(クラス授業)を履修しましょう。 WEBシラバスで、法(国際政治学科除く)・文・経営のいずれかのクラスを選んで履修します。 まずは春学期初回授業前々日までに履修したい授業の仮登録を学習支援システムで行ってください。 ※秋学期授業も春学期に受講許可を得る必要がありますので、春学期初回授業前々日までに仮登録してください。

(2)受講可否を学習支援システムで教員より通知します。

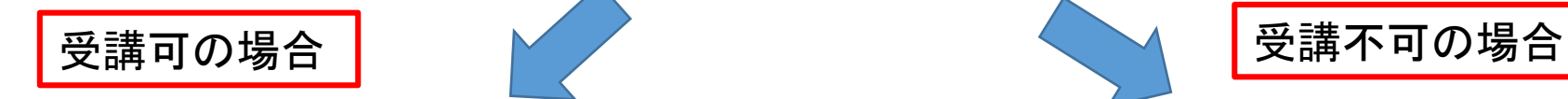

(3)そのまま授業に出席してください。 履修登録期間中に忘れずに自分で 履修登録を行ってください。 ※履修登録は自分の履修したい学期のみ 行ってください。

(4)(1)に戻り、別クラスの仮登録を行ってください。 許可が得られた際は、(3)の通り対応してください。 不可の場合は再び(1)から対応してください。

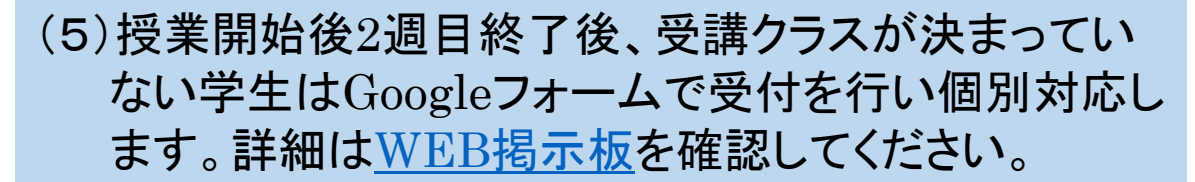

<span id="page-40-0"></span>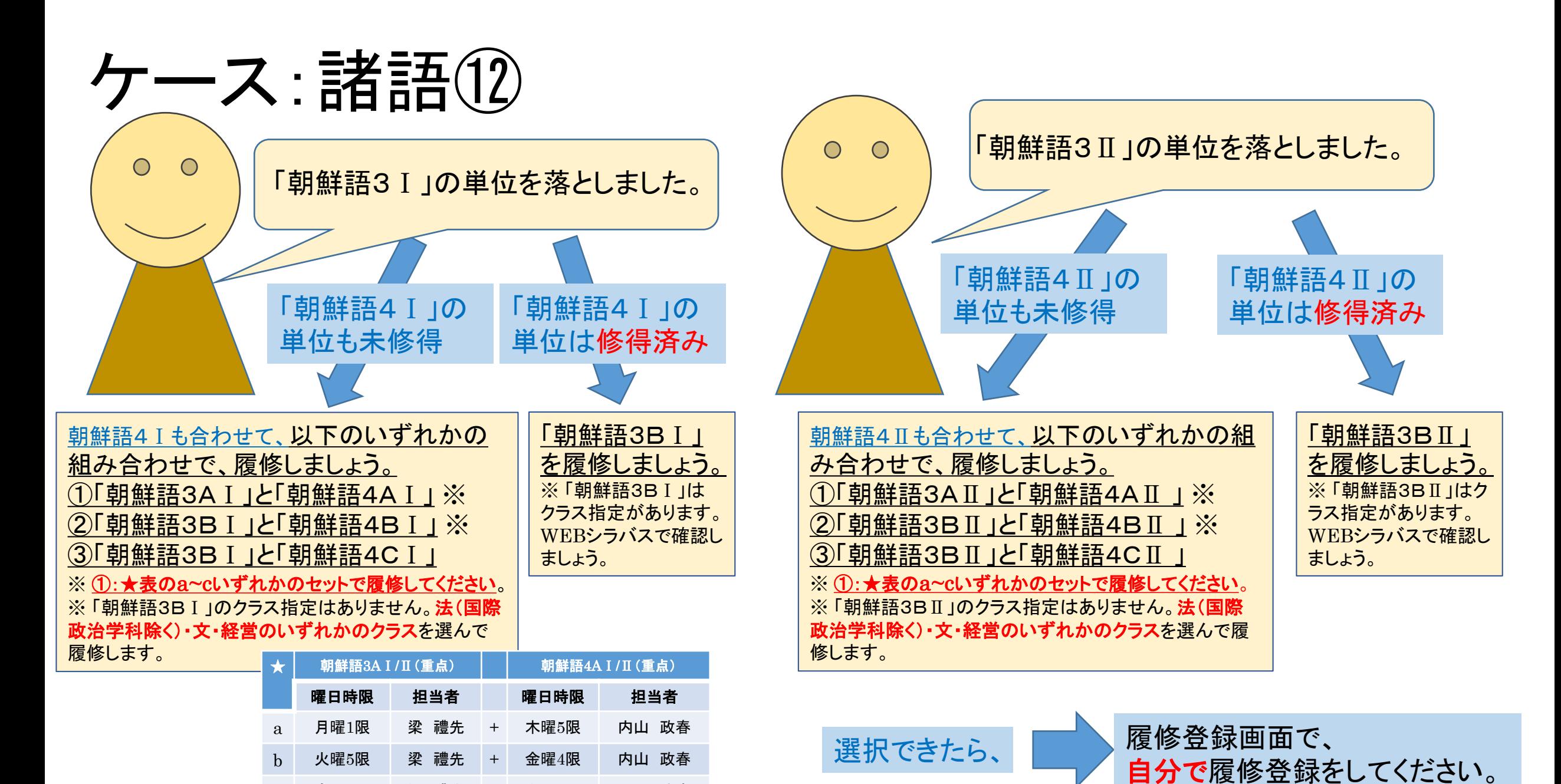

41

c 金曜5限 梁 禮先 + 火曜1限 内山 政春

<span id="page-41-0"></span>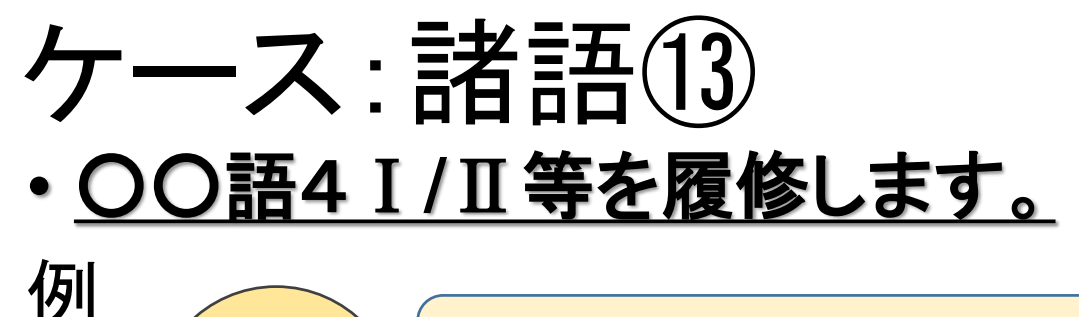

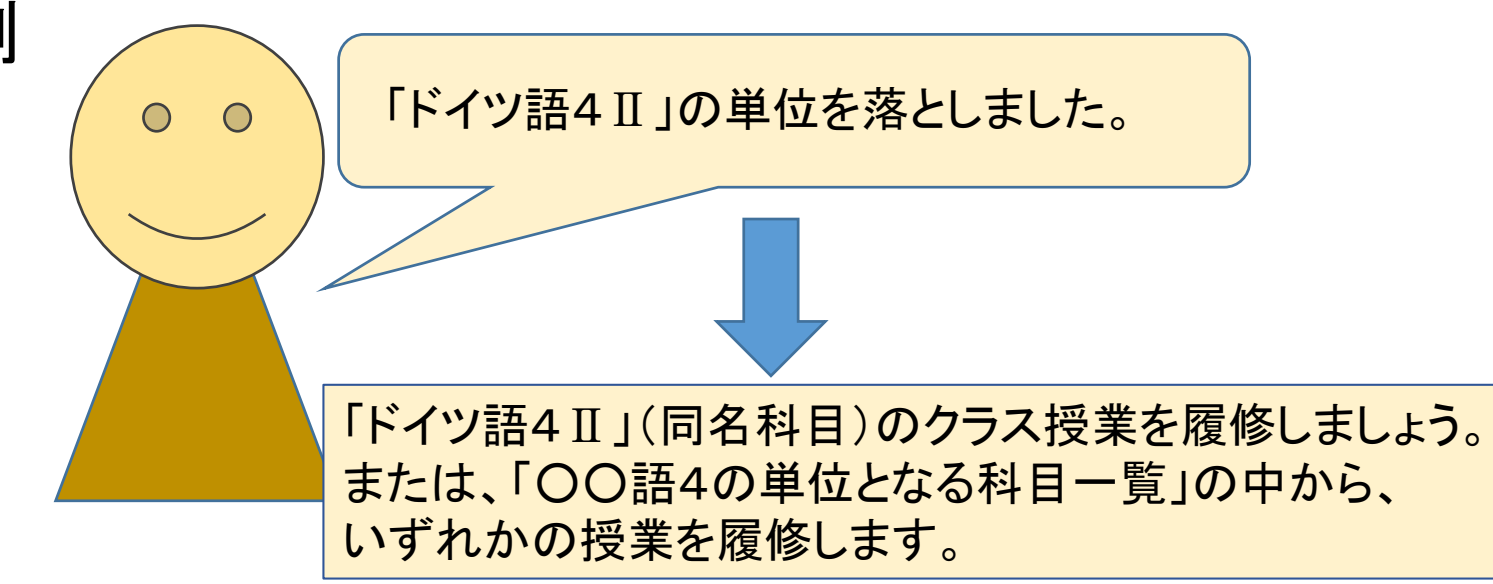

「〇〇語4の単位となる科目一覧」

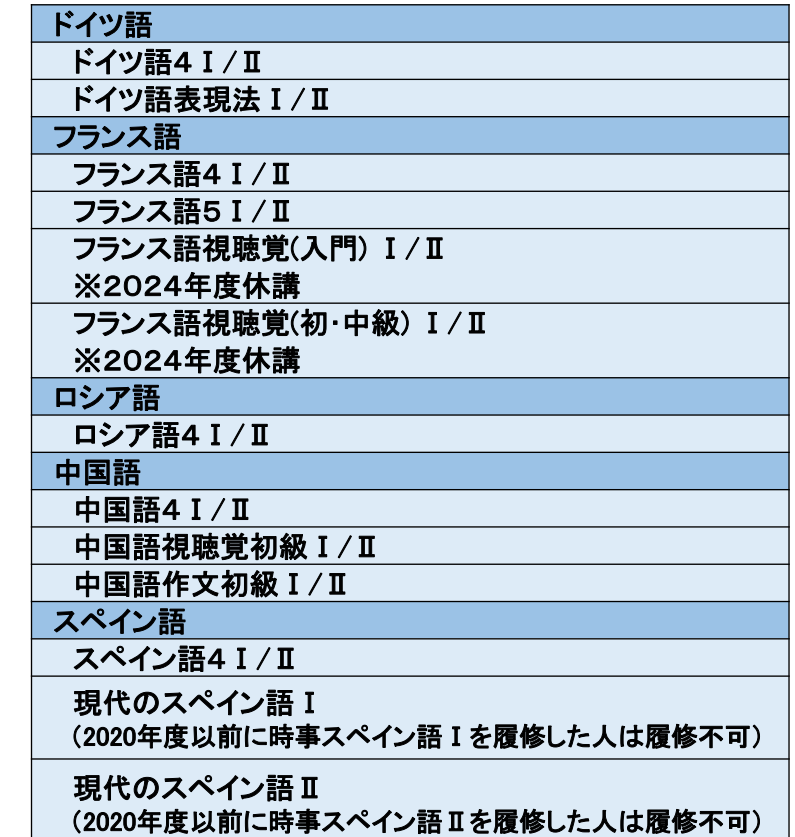

#### 履修登録する前に担当教員から受講許可を得ることが必要です。 次ページを必ず確認して対応してください。

## 受講許可を得てください!

(1)WEBシラバスで、希望の授業を選んで履修します。クラス指定はありません。 まずは春学期初回授業前々日までに履修したい授業の仮登録を学習支援システムで行ってください。 ※秋学期授業も春学期に受講許可を得る必要がありますので、春学期初回授業前々日までに仮登録してください。

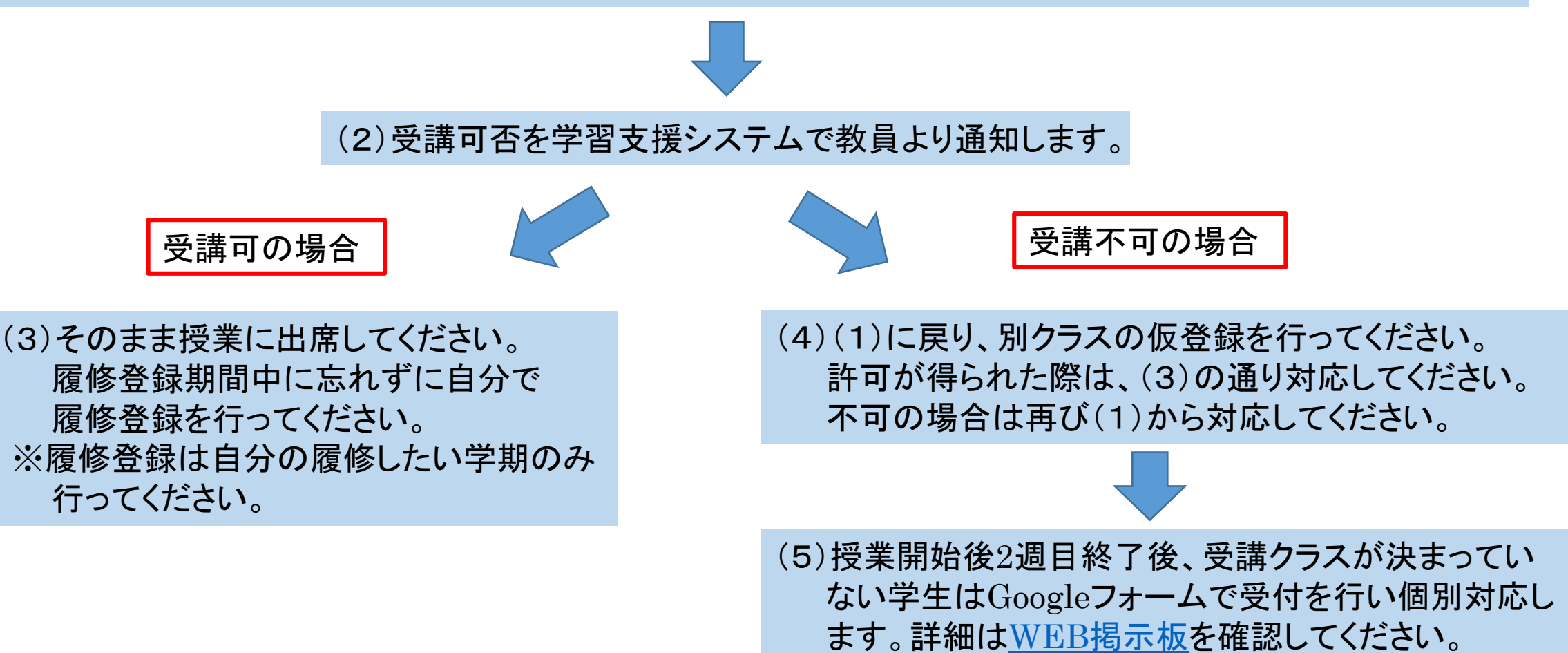

<span id="page-43-0"></span>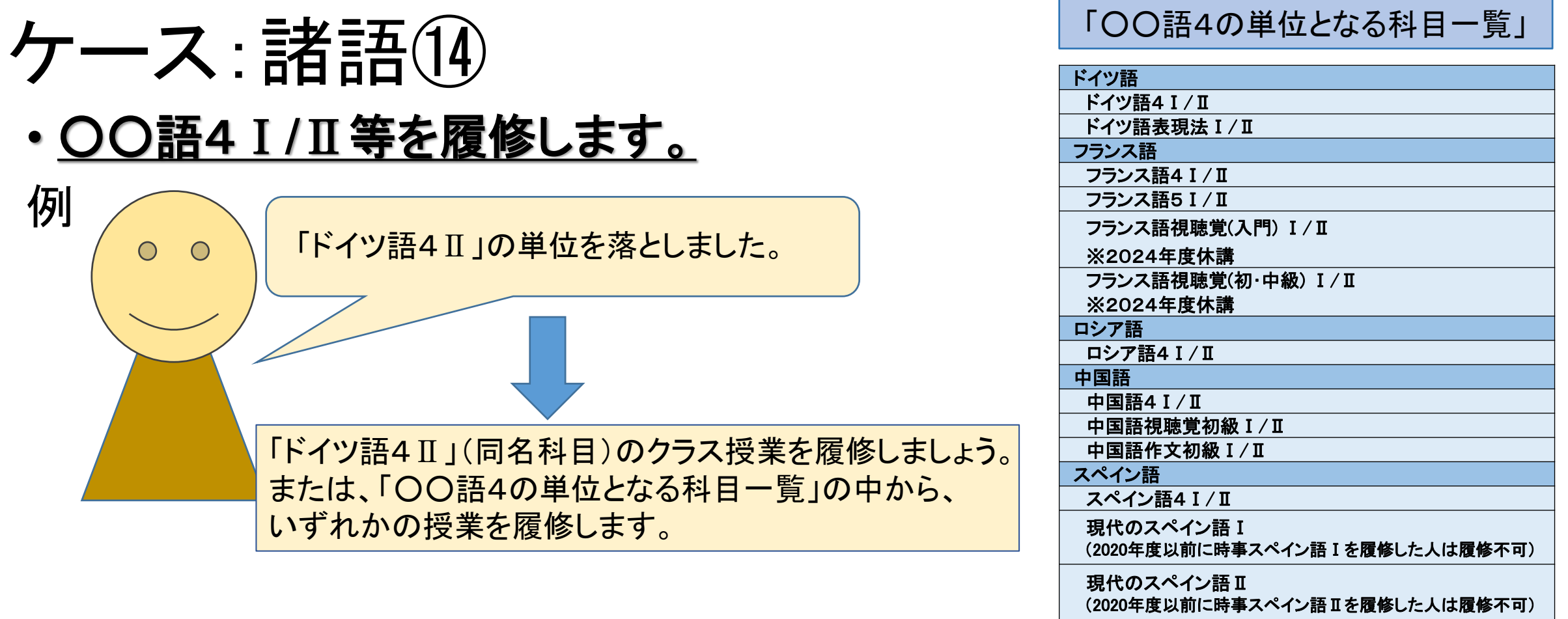

### 履修登録する前に担当教員から受講許可を得ることが必要です。 次ページを必ず確認して対応してください。

# 受講許可を得てください!

(1)WEBシラバスで、希望の授業を選んで履修します。クラス指定はありません。 まずは春学期初回授業前々日までに履修したい授業の仮登録を学習支援システムで行ってください。 ※秋学期授業も春学期に受講許可を得る必要がありますので、春学期初回授業前々日までに仮登録してください。

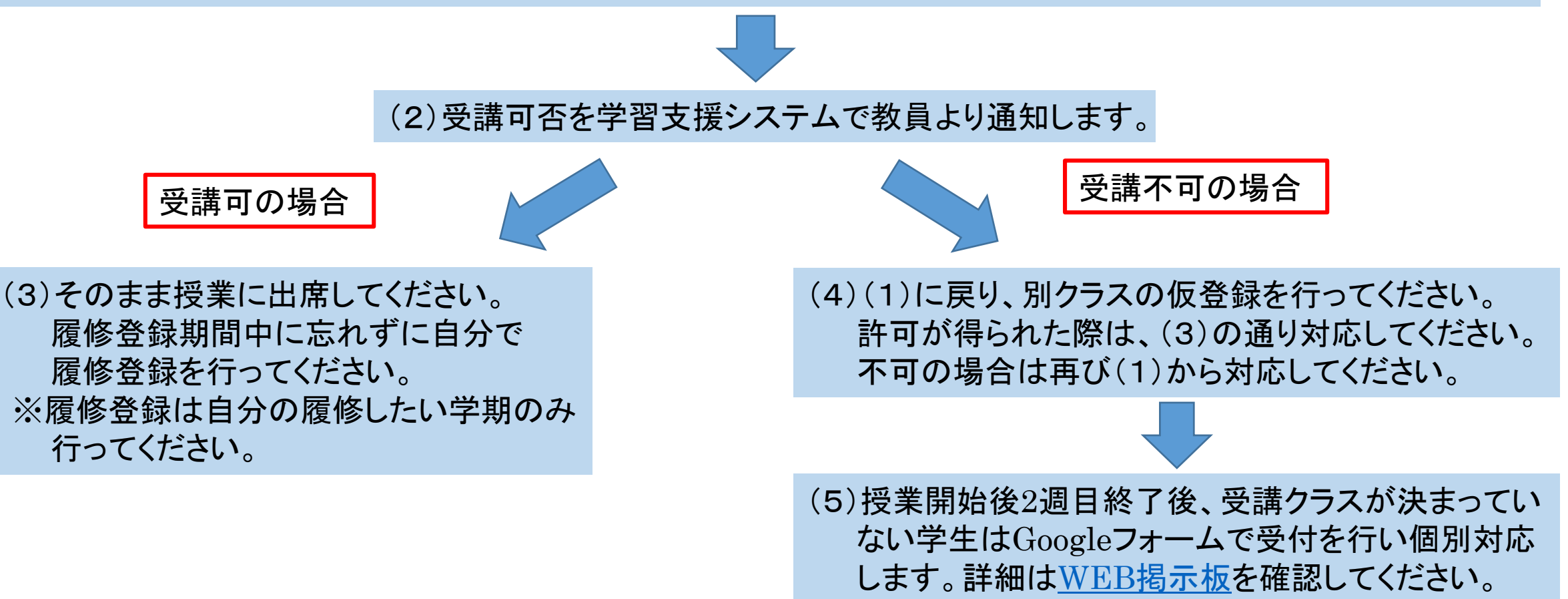

<span id="page-45-0"></span>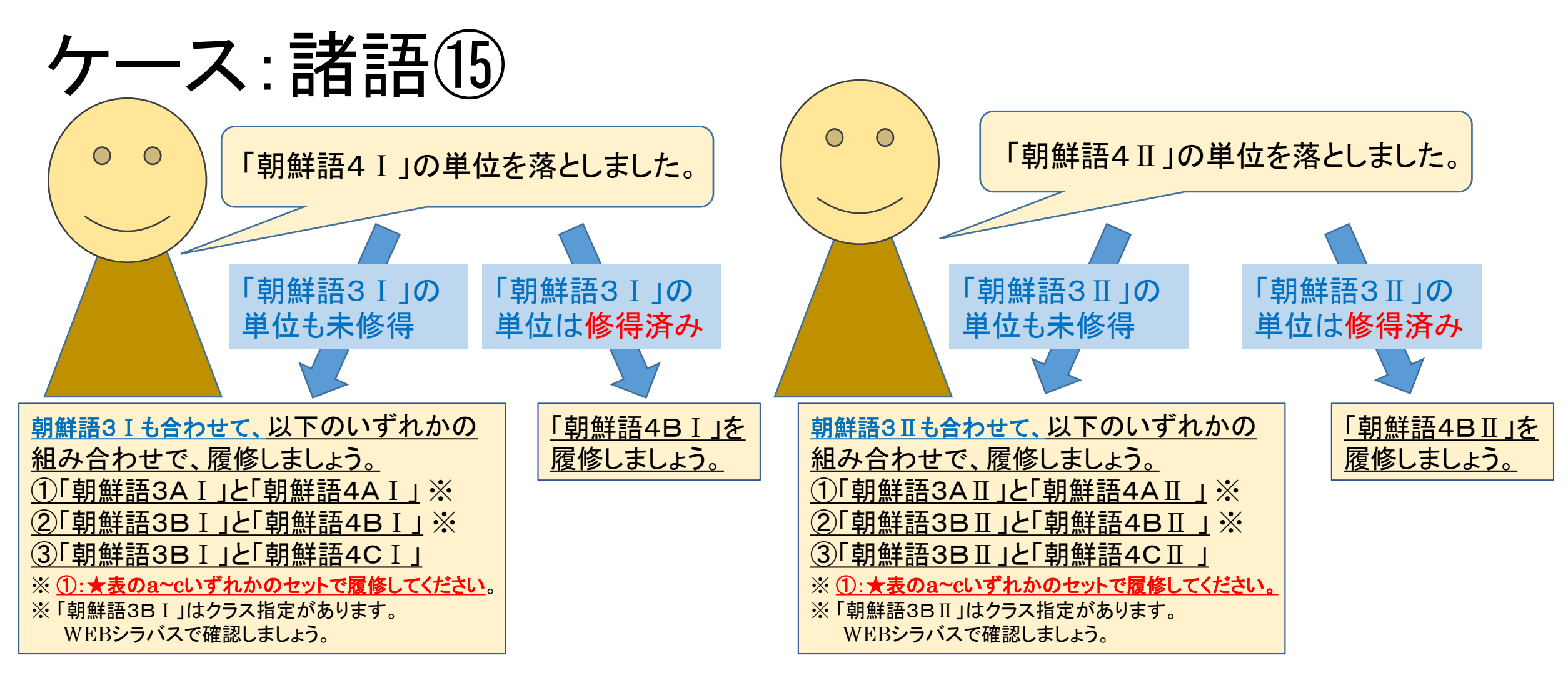

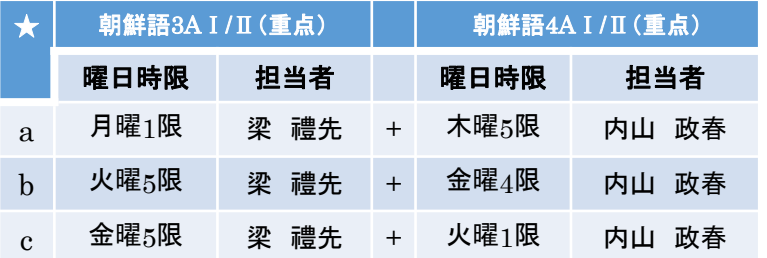

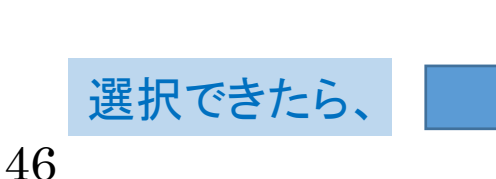

履修登録画面で、 自分で履修登録をしてください。 ※いずれも選抜を行う場合があ るので、 [P48](#page-47-0)を確認してください。

<span id="page-46-0"></span>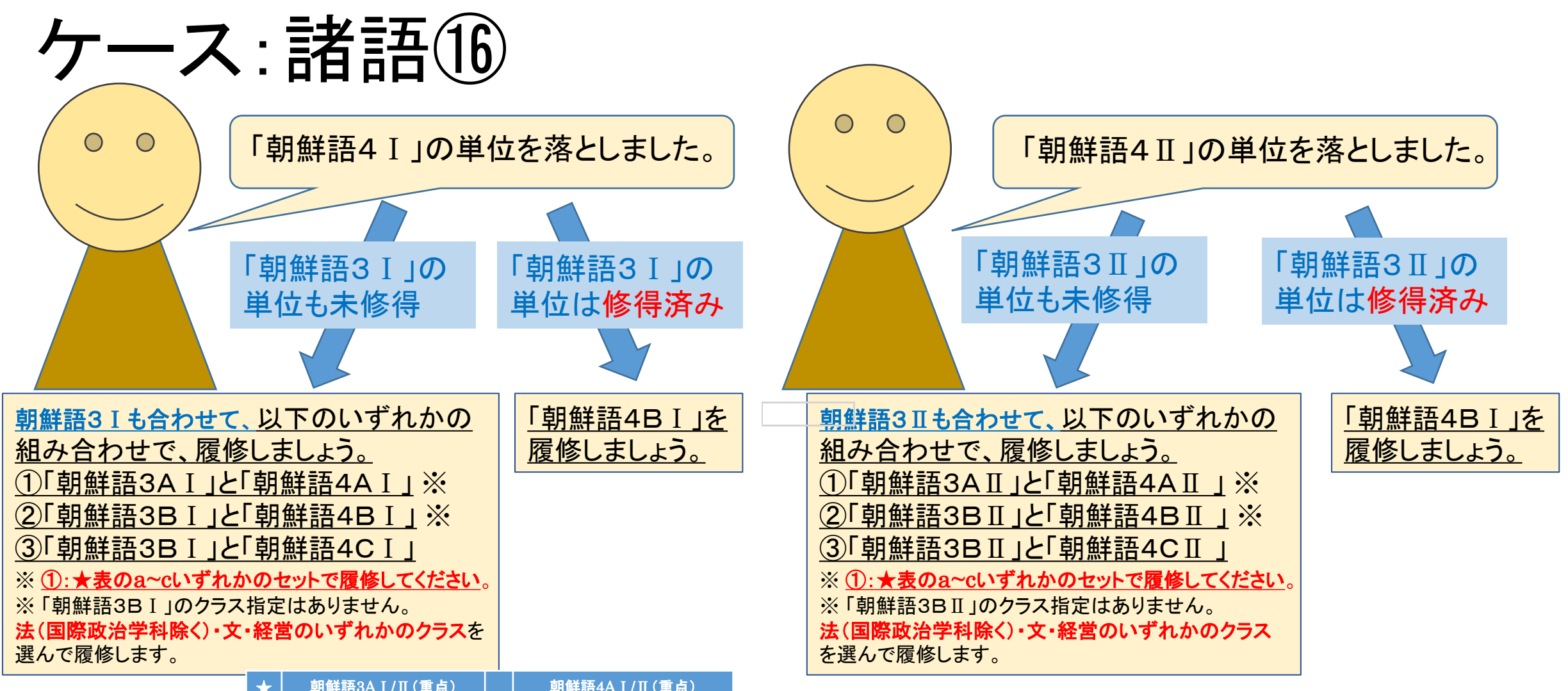

47

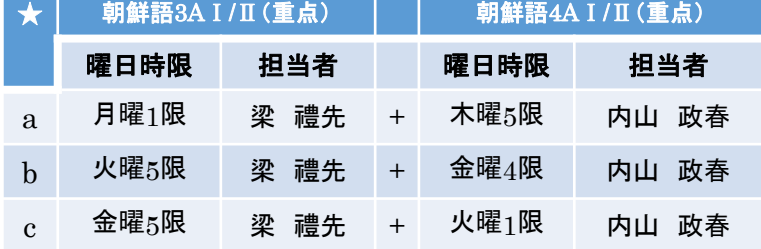

選択できたら、 履修登録画面で、 自分で履修登録をしてください。 ※いずれも選抜を行う場合があ るので、 [P48](#page-47-0)を確認してください。

# <span id="page-47-0"></span>受講許可を得てください!

(1)P50,P51の希望する科目を履修しましょう。 ※WEBシラバスで、選んで履修します。

まずは春学期初回授業前々日までに履修したい授業の仮登録を学習支援システムで行ってください。 ※秋学期授業も春学期に受講許可を得る必要がありますので、春学期初回授業前々日までに仮登録してください。

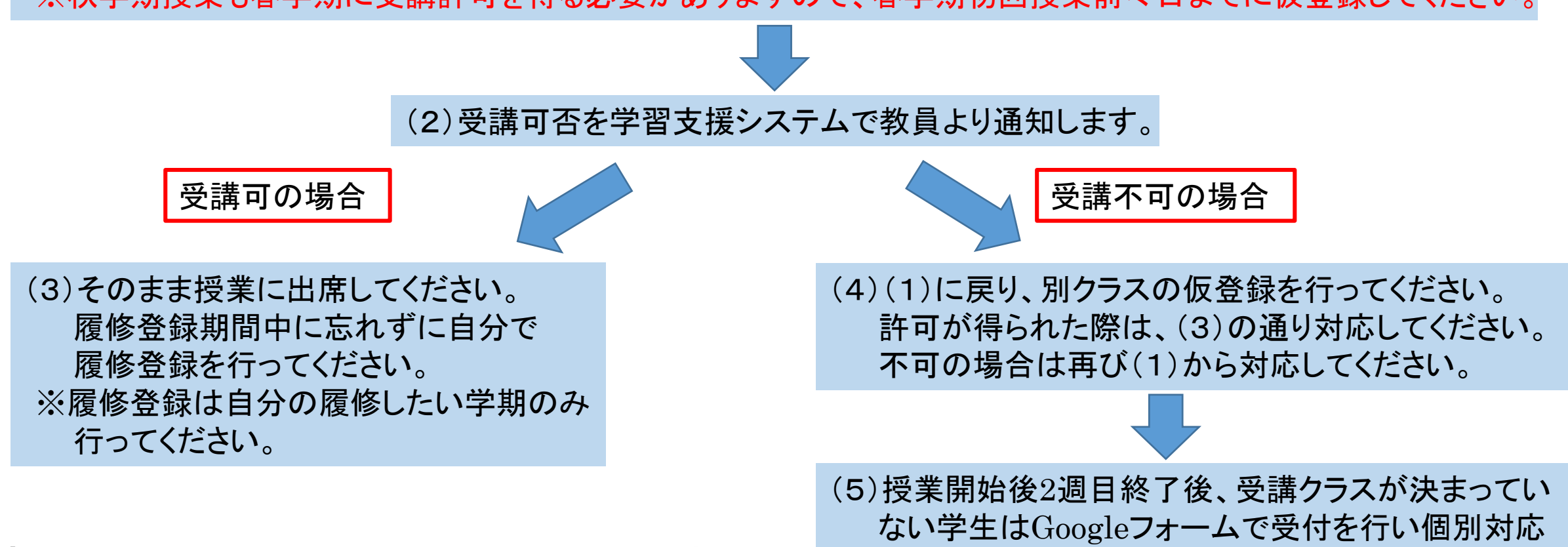

諸外国語の説明はここまでです。

します。詳細はWEB[掲示板を](https://hosei-keiji.jp/ilac/sairishu2024/)確認してください。

<span id="page-48-0"></span>1年次科目【ロシア語】 (上記以外の言語は、該当するページでフローを確認しましょう。)

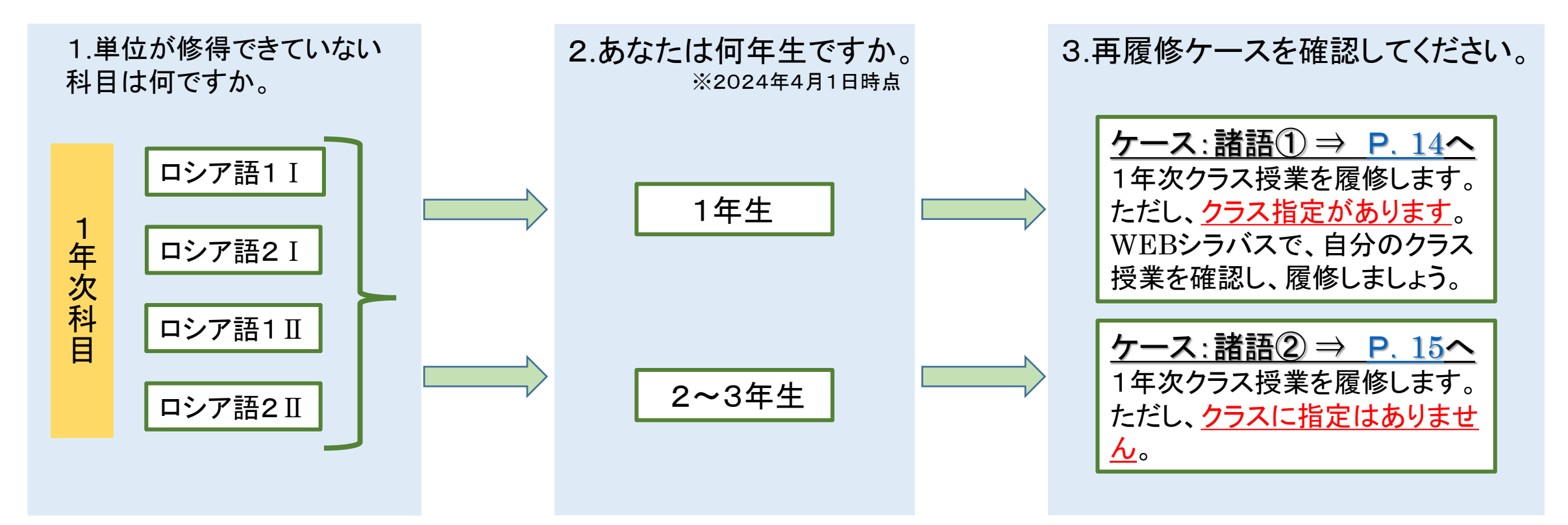